#### **O"ZBEKISTON RESPUBLIKASI AXBOROT TEXNOLOGIYALARI VA KOMMUNIKATSIYALARINI RIVOJLANTIRISH VAZIRLIGI TOSHKENT AXBOROT TEXNOLOGIYALARI UNIVERSITETI**

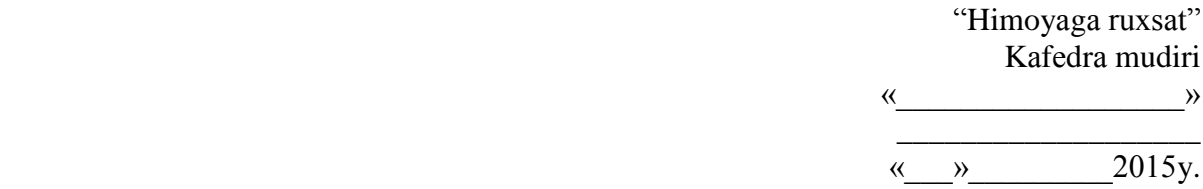

# **BAKALAVRNING BITIRUV ISHI**

## **Mavzu: DISKRET MATEMATIKA FANIDAN ELEKTRON DARSLIK YARATISH**

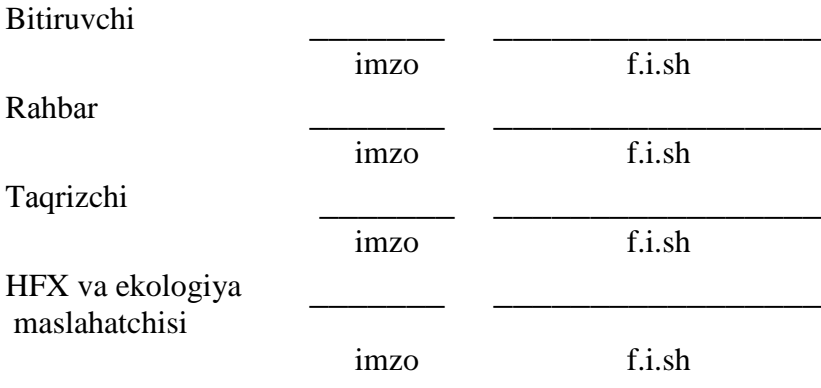

#### O"ZBEKISTON RESPUBLIKASI AXBOROT TEXNOLOGIYALARI VA KOMMUNIKATSIYALARINI RIVOJLANTIRISH VAZIRLIGI TOSHKENT AXBOROT TEXNOLOGIYALARI UNIVERSITETI

Fakultet: *Dasturiy injiniring*

Kafedra: *"Algoritmlash va matematik modellashtirish"*

Yo"nalish (mutaxassislik): *5330200 – Informatika va axborot texnologiyalari*

#### **"TASDIQLAYMAN"**

"A va MM" kefedra mudiri

Abduraxmanova Yu.M \_\_\_\_\_\_\_\_\_\_

 $\frac{1}{2015 y}$ .

#### **Zohid Qahramonovich Ro"ziyevning**

#### BITIRUV ISHIGA

## **T O P SH I R I Q**

- 1. Ish mavzusi: Diskret matematika fanidan o"quv qo"llanma yaratish.
- 2. «22» yanvar 2015 yil № 80-16 buyruq bilan tasdiqlangan.
- 3. Ishni himoyaga topshirish muddati: 05.05.2015 y.

4. Ishga oid dastlabki ma"lumotlar: Diskret matematika fanini o"rganish bo"yicha C++ Builder 2010 da yaratilgan multimediali o"quv qo"llanma.

5. Hisoblash-tushuntirish yozuvlarining mazmuni (*ishlab chiqiladigan masalalar ro"yxati*): *Kirish, Multimedia haqida umumiy tushunchalar, Elektron darslik yaratishda qo"llanilgan dasturiy vositalar, Hayot faoliyati xavfsizligi. Xulosa, Ilova.*

- 6. Grafik materiallar ro"yxati: *prezentatsion slaydlar.*
- 7. Topshiriq berilgan sana: 27.01.2015 y.

Rahbar\_\_\_\_\_\_\_\_\_\_\_\_\_\_\_\_\_ Topshiriqni oldim\_\_\_\_\_\_\_\_\_\_\_\_\_

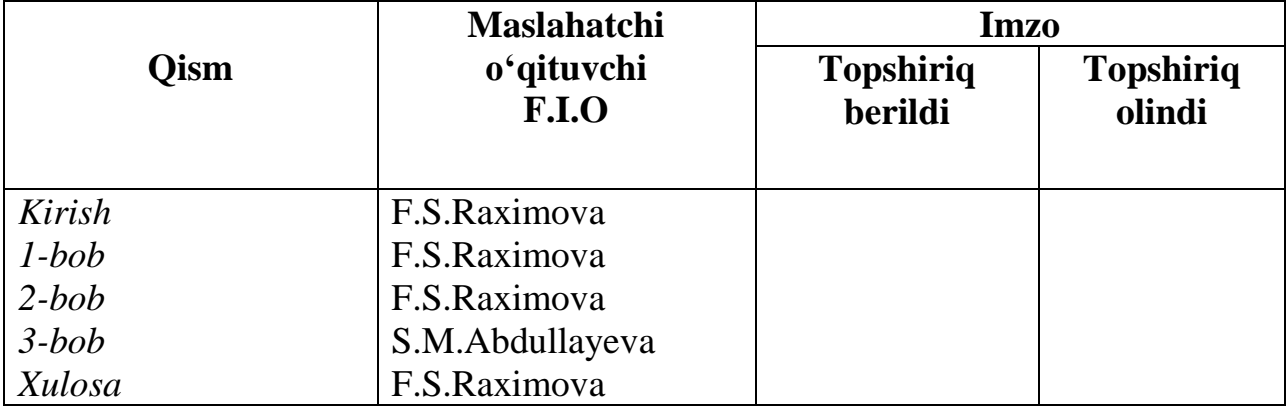

8. Ishning ayrim bo"limlari bo"yicha maslahatchilar

## 9. Ishni bajarish grafigi

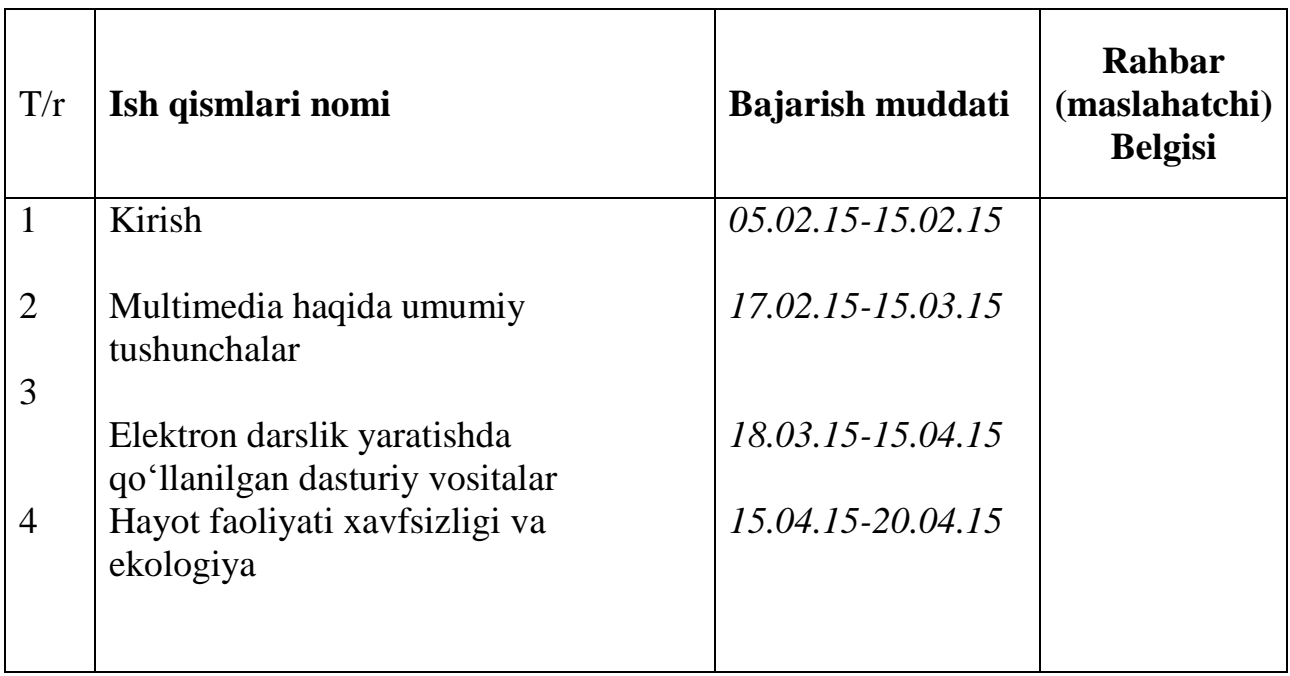

Bitiruvchi \_\_\_\_\_\_\_\_\_\_\_\_\_\_\_\_\_\_\_2015 yil

Rahbar \_\_\_\_\_\_\_\_\_\_\_\_\_\_\_\_\_\_\_\_\_2015 yil

Ushbu bitiruv ishidan maqsad diskret matematika bo"yicha multimediali elektron darslik yaratish. Ushbu elektron darslikda diskret matimatikaning eng asosiy mavzulari jamlangan bo"lib, unda foydalanuvchi o"zi uchun zarur bo"lgan mavzularni hech qanday qiyinchiliksiz topishi mumkin. Buning uchun har bitta bob alohida bo"limlarga ajratib qo"yilgan. Elektron darslik C++ Builder 2010 muhitida tayyorlandi va u .exe ko"rinishida.

Выпускная работа посвящена созданию мультимедийного электронного учебника для изучения предмета дискретной математики. В данной работе собраны все основные темы, которые входят в учебный план по дискретной математике. Составленная в данной работе программа позволяет пользователю с легкостью найти любую тему по дискретной математике. Для этого каждая часть распределена по разделам. Составлена программа для тестирования и анализа знаний пользователей, после того как будут изучены все материалы.

In this final work is the creation of an electronic textbook in a multimedia format. This article presents all the main themes that are included in the curriculum of discrete mathematics. Drafted program for this work allows the user to easily find any topic in discrete mathematics. To do this, each part of the divided sections. A program for testing and analysis of the knowledge user who has after all materials will be studied.

## **MUNDARIJA**

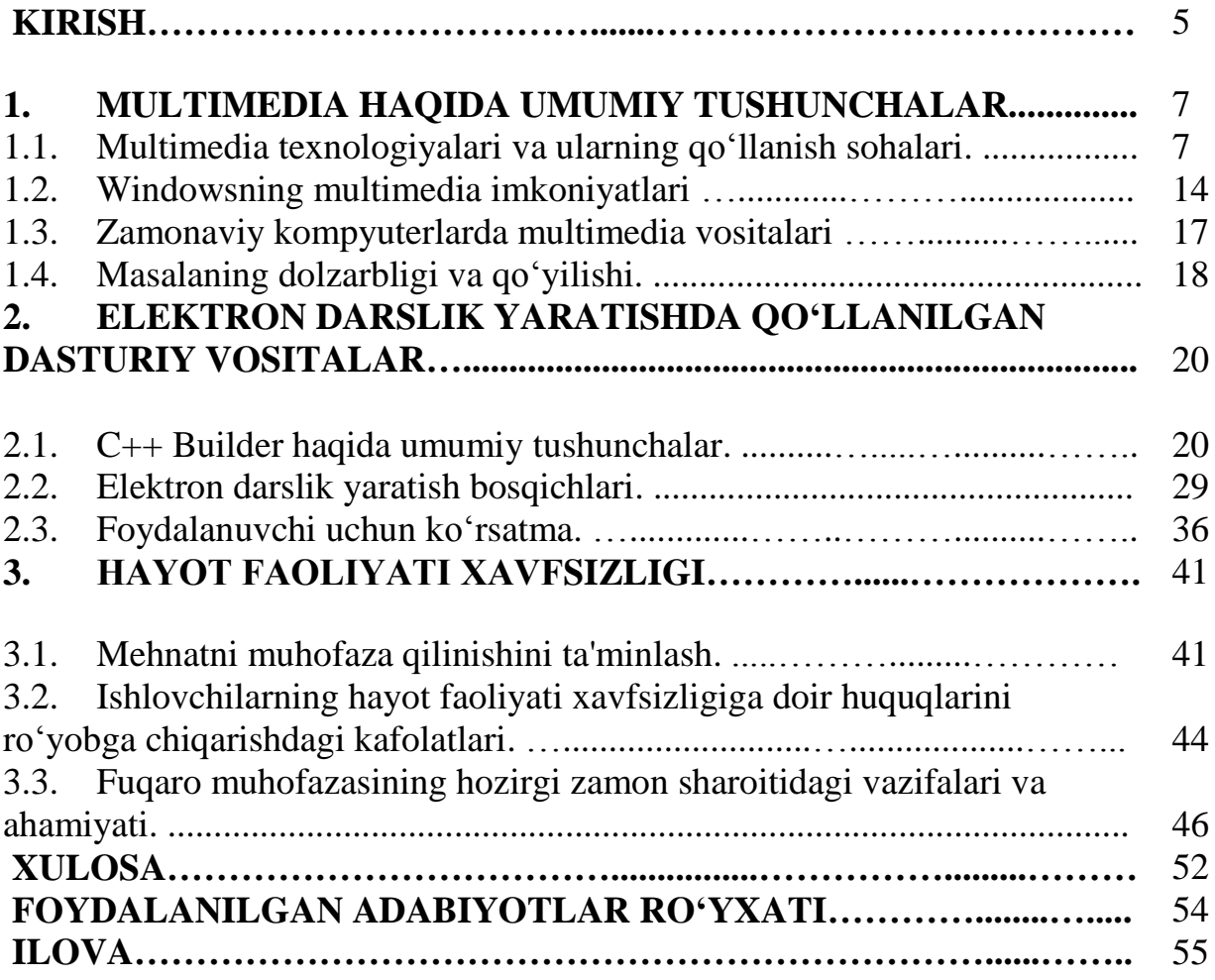

#### **KIRISH**

*Chindan ham, agarki hozirgi vaqtda dunyoviy ilm-fan va texnologiyalarni chuquro"zlashtirmasak, faqat tariximiz, olis ajdodlarimizning kashfiyotlari bilan maqtanib, ularga mahliyo bo"lib yashaydigan bo"lsak, ana shu noyob merosni asrab-avaylab, yanada boyitib, unga o"z hissamizni qo"shmasak, zamon bilan hamqadam bo"lib yurmasak, bizning jahon maydonida munosib o"rin egallashimiz qiyin bo"ladi.*

> **Prezidentizimiz Islom Karimovning "Yuksak ma"naviyat – yengilmas kuch" nomli asaridan**

Zamonaviy informatsion va kommunikatsion texnologiyalarning jadal sur"atlar bilan rivojlanib borayotganligi sababli turli dasturiy texnologiyalar va dasturlashtirish tizimlari ham ularga bog"liq ravishda mukammallashib, tobora yangilanib bormoqda.

Yurtboshimiz tomonidan 2001-yil 3-mayda e"lon qilingan farmon asosida O"zbekiston Respublikasi Vazirlar Mahkamasining 2001-yil 23-mayda "2001- 2005-yillarda kompyuter va axborot texnologiyalarini rivojlantirish, "Internet"ning xalqaro axborot tizimlariga keng kirib borishini ta"minlash dasturini ishlab chiqishni tashkil etish chora-tadbirlari to"g"risida"gi qarorining qabul qilinganligi jamiyatimizda bu sohaning shiddat bilan rivojlanishida asosiy turtki bo"ldi. Ma"lumki, O"zbekiston Respublikasi Vazirlar Mahkamasining 2006-yil 7-iyundagi "O"zbekiston Respublikasi Xalq ta"limi vazirligi huzurida Multimedia umumta"lim dasturlarini rivojlantirish markazini tashkil etish chora-tadbirlari to"g"risida" gi 110-sonli qaroriga muvofiq O"zbekiston Respublikasi Xalq ta"limi vazirligi huzuridagi multimedia umumta"lim dasturlarini rivojlantirish markazi tashkil etildi.

Ushbu markaz o"z faoliyatini O"zbekiston Respublikasi Konstitutsiyasi va qonunlari, O"zbekiston Respublikasi Prezidenti farmoni va qarori, O"zbekiston Respublikasi Vazirlar Mahkamasi qarorlari va farmoyishlari, Xalq ta"limi

vazirligining hay"at qarorlari, buyruqlar va mazkur Ustav asosida amalga oshirib kelmoqda.

Yurtimizda yetishib kelayotgan barkamol avlodni voyaga yetkazish eng avvalo maktablardagi ta"lim-tarbiya jarayoni bilan uzviy bog"liq. Maktablarda, akademik litsey va kasb-hunar kollejlarida, oliy ta"lim maskanlarida o"qitishning samarali natijalariga erishish maqsadida ta"lim sohasiga ilg"or pedagogik va zamonaviy axborot texnologiyalari keng ko"lamda tatbiq qilinmoqda.

Multimedia texnologiyalariga asoslangan o"qitishning yangi usuli pedagog-o"qituvchilarimizdan bu sohada yangicha tajriba, bilim, mahorat va ko"nikmalarni ham talab qiladi. Zamonaviy axborot texnologiyalari vositasida tayyorlangan elektron ko"rinshdagi metodik va didaktik adabiyotlardan foydalanishni keng ko"lamda amalga oshirish davr taqozasi sanaladi. Bu yerda, asosiy gap o"zbek tiliga asoslangan elektron o"quv-metodik adabiyotlarni ishlab chiqish haqida bormoqda. Xususan, ushbu bitiruv malakaviy ishda ham xuddi shunday muammolardan biri sifatida multimediaga asoslangan dastur-ilovalarni yaratishda C++ Builder 2010 imkoniyatlaridan unumli foydalanish masalasi ko"rib o"tilgan. Bundan tashqari, o"quvchilar mustaqil ravishda o"z ustida ishlari uchun ham ularga tayanch bo"la oladigan, ular uchun metodik ko"rsatma vazifasini o"taydigan metodik va didaktik adabiyotlar xoh qog"ozda bo"lsin, xoh elektron ko"rinishda bo"lsin, imkon qadar ko"proq bo"lgani maqsadga muvofiqdir. Shularni e"tiborga olib, ushbu bitiruv malakaviy ishida diskret matematika fanining beshta katta bo"limlariga doir amaliy yordam ko"rsatuvchi dasturiy ta"minotni o"zbek tilida yaratish asosiy maqsad qilib olindi.

## **I BOB. MULTIMEDIA HAQIDA UMUMIY TUSHUNCHALAR 1.1. Multimedia texnologiyalari**

Multimedia – bu interaktiv dasturiy ta"minot boshqaruvida ishlaydigan vizual va audioeffektli obyektlar jamlanmasi bo"lib, uni tatbiq etilish sohalariga ko"ra bir nechta kategoriyaga ajratish mumkin.

Multimedia tizimidan foydalanish turli maqsadlarni o"z ichiga oladi. Jumladan, o"rgatuvchi dasturlar, ma"lumotnoma-hujjatlar, elektron ensiklopediya dasturiy mahsulotlarini tayyorlashda multimedia vositalaridan foydalanish ta"lim sifati va samaradorligini oshirish maqsadiga qaratilgan asosiy kategoriyalardan biri bo"lsa, multimedia-mahsulotlarning yana boshqa bir kategoriyasi – bu biznesilovalar tayyorlashiga mo"ljallangan. Bunda, birinchi kategoriya bo"yicha multimedia texnologiyalari tegishli soha vakillarining (ya"ni, asosan dasturchilarining) algoritmli vositalarini kengaytirish uchun xizmat qilsa, keyingi kategoriyaga tegishli multimedia mahsulotlari esa turli prezentatsiyalar tayyorlash, biznes mahsulotlarini reklama qilishda video-konferensiyalar tashkil etish, ovozli elektron pochta xizmatini yo"lga qo"yish, kompyuter grafikasi animatsiyasi va video-effektlarini ishlab chiqish uchun xizmat qiladi.

Multimedia deganda kompyuter uchun mo"ljallangan tovush, video va turli animatsiya effektlari jamlanmasidan iborat texnik yoki dasturiy majmua tushuniladi.

Bu majmuani bir to"plam sifatida olib qaraydigan bo"lsak uning elementlarini tovush, video va animatsiya effektlari tashkil etadi. Ularni bir so"z bilan "multimedia elementlari" deb atash mumkin . Endi tabiiy savol tug"iladi: "Bu multimedia elementlarining tatbiqiy doirasi qanaqa va qanday tatbiq etiladi?".

Birinchidan, multimedia elementlarining tadbiqiy obyekti – bu hujjat, yani elektron ko"rinishidagi hujjat. Qachonki elektron hujjatga multimedia elementlari biriktirilsagina u "multimedia hujjati" deb atalishi mumkin.

Ikkinchidan, muiltimedia hujjatlarini yaratish uchun kompyuterning turli texnik qurilmalari va maxsus dasturiy ta"minotlar ishlatiladi. Mana shu texnik qurilmalarni biz "multimedianing texnik vositalari", maxsus dasturiy ta"minotlarni

esa "multimedianing dasturiy vositalari", har ikkalasini birlashtirib, umumiy holda "multimedia vositalari" deb ataymiz.

Multimedia vositalari jumlasiga yana bir vosita – hujjat ta"minoti, boshqacha aytadigan bo"lsak, tayyor multimedia hujjati ta"minotini ham kiritishimiz mumkin. Chunki, yangi multimedia hujjatini yaratish chog"ida eski ya"ni oldindan bor bo"lgan mavjud hujjat ta"minotidan ham foydalanish mumkin.

Shunday qilib, multimedia vositalari quyidagi uch guruhga bo"linadi:

- a) texnik multimedia vositalari;
- b) dasturiy multimedia vositalati;
- c) mavjud multimedia hujjati ta'minoti;

Endi bu vositalardan foydalanish masalasi, aniqroq aytganda foydalana olish muammosi alohida ahamiyat kasb etadi. Chunki, har bir texnik qurilmadan foydalanishning ham o"z qonun-qoidalari bor. Har bir dasturiy ta"minotdan foydalanishning ham o"ziga yarasha qonun-qoidalari bor. Ularni qayerda, qanday qo"llash kerakligining o"zi alohida metodikani talab etadi. Ana endi, biror multimedia hujjatini yangidan yaratish uchun multimedia vositalari bilan birgalikda ularning yoniga ularni qo"llash bo"yicha uslub ham qo"shildi. Demak, multimedia vositalari va ularni tatbiq etish bo"yicha uslublar jamlanmasi birgalikda "multimedia texnologiyalari"ni tashkil etadi (1.1.1-rasm).

Multimedia texnologiyalari axborotning ko"pgina turlarini o"zida integratsiyalaydi. Masalan :

- a) skanerdan olingan tasvirlar;
- b) yozib olingan ovoz, musiqaviy effektlar va musiqa;
- c) murakkab videoeffektli videolar;
- d) turli animatsiyalar.

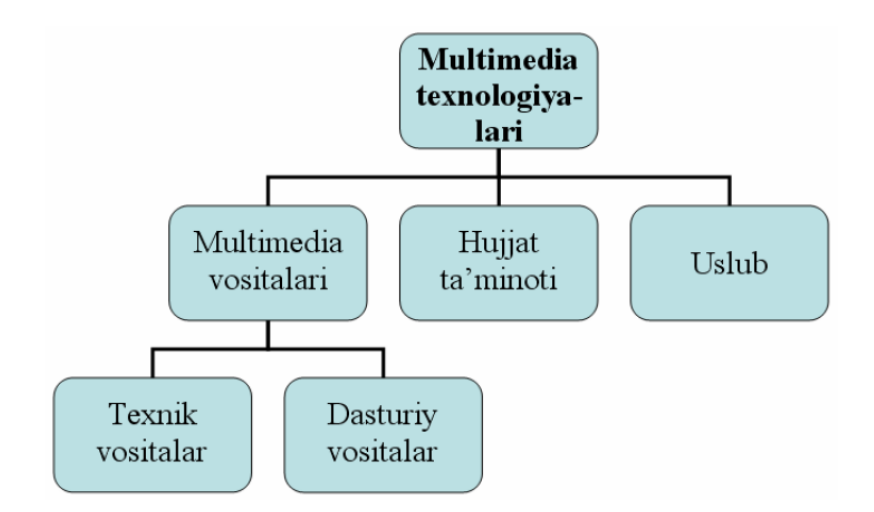

## *1.1.1-rasm. Multimedia texnologiyalarining tarkibiy tuzilishi*

Kompyuterlar va yangi informatsion texnologiyalarning jadal sur"atlar bilanrivojlanishi jamiyatning barcha bo"g"inlaridagi singari ta"lim tizimida ham "ilg"or pedagogik texnologiyalar" degan tushunchaning paydo bo"lishiga olib keldi.

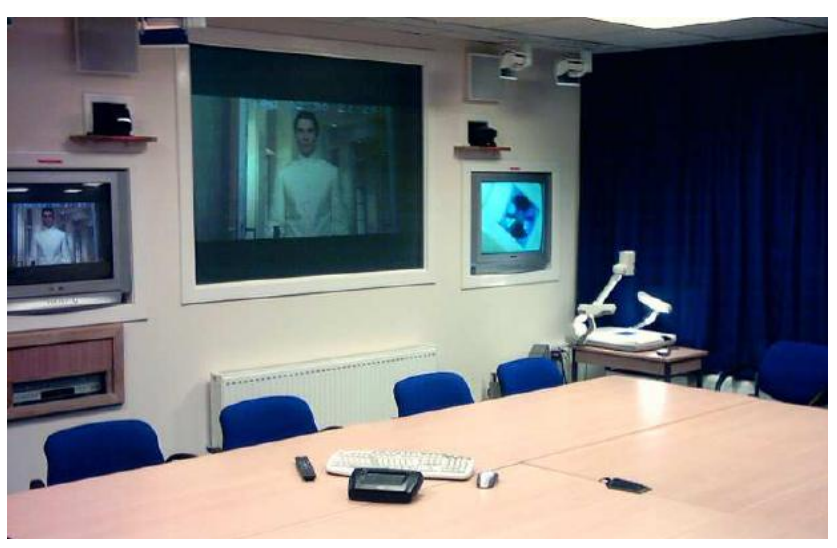

*1.1.2-rasm. Ilg"or pedagogik texnologiyalarga bir misol*

Ta"lim jarayonida zamonaviy informatsion hamda pedagogik texnologiyalarning qo"llanilishi o"quvchi yoki talabalarning eshitish, ko"rish va shu asnoda mustaqil fikrlash imkoniyatining yuksalishiga asos yaratadi. Masalan, fizikaga oid ko"pgina hodisalarni o"quv auditoriyasi yoki laboratoriya xonalarida namoyish qilish imkoni yo"q. Tabiiyki, bunday holda talabalar ushbu mavzularni ko"z oldilariga keltirishlari va o"zlashtirishlarida ma"lum qiyinchiliklarga duch keladilar. Kompyuter va dasturiy texnologiyalar yordamida esa bu hodisalarning modellarini yaratish, turli murakkab fizik jarayonlarning kechish sharoitlarini o"zgartirish orqali mavzuni o"zlashtirishniing optimal yechimiga ega bo"lishi mumkin. Bunday dasturiy ta"minotlar juda ham ko"p bo"lib, ularning har biri o"z funksiyalariga ega, masalan, animatsion roliklar yaratish uchun Macromedia Flash MX, multimediali taqdimot ma"ruzalarini yaratishda MS PowerPoint va Macromedia Authorware, elektron o'quv adabiyotlarni yaratish davomida keng foydalaniladigan tahrirlovchi dasturlar Adobe Photoshop, CorelDraw, tovush va videolarni tahrirlash uchun esa mos ravishda SoundForge va Adobe Premier kabi dasturlardan keng foydalanish mumkin.

Tovushli va grafik ma"lumotlarni birgalikda qayta ishlash imkoniyati paydo bo"lgan davrdanoq multimedia cohasida inqilobiy voqealar ro"y bera boshladi. Dastlabki Sound Blaster qurilmasi kashf etilgunga qadar PC, XT va AT/286 rusumli kompyuterlarda tovushli signallarni hosil qilish uchun kompyuterning maxsus ichki dinamik vositasidan foydalanilgan.

Tovushni cintezlab beruvchi eng mashhur Sound Blaster va Covox kabi apparat vostalari yaratilgan. Dastlabki davrlarda dinamik signal chastotasi maksimal 8–10 KHz ga yetgan bo"lsa, zamonaviy audiokartalar yordamida hosil qilingan tovush chastotasi 44 KHz va undan yuqori miqdorga erishdi. Tovushli signallarni sintezlash metodi yordamida hosil qilingan bunday tovush har qanchalik sifatli bo"lmasin, baribir tabiiy tovushni ifodalamas edi. Bu vaziyatdan chiqishning birdan-bir yo"li raqamli tovushga o"tish edi. Raqamli tovushlarni qayta ishlash imkoniyatining paydo bo"lishi kompyuter audio olamida haqiqiy inqilobni boshlab berdi.

Bu inqilobning natijasi o"laroq kompyuterga tovushni tatbiq etish sohasi kes-kin tarzda kengayib ketdi. Bunday tatbiqiy masalalar ichida eng qiziqarli shaxsiy

kompyuterlarda inson nutqi bilan ishlash imkoniyatining paydo bo"lishi bilanxarakterlanadi. Shu orada ovozni mikrofondan yozib olish, klaviaturadan kiritilgan buyruqlarni tovushli ma"lumotlar bilan almashtirish, turli musiqa asboblariga mos tovush generatorlarini ishlab chiqish ishlari qizg"in rivojlanib

ketdi. Multimedia vositalarining texnik ta"minoti bilan bir vaqtda multemediadastur mahsulotlari ham yaratildi. Endi oddiy kompyuterlar o"rnini MPC (Multimedia Personal Computer) lar egalladi.

Multimedia ilovalarini qayta ishlash maqsadida o"sha paytda yaratilayotgan MPC kompyuterlariga va ularga mos dasturiy ta'minotlarga muayyan talablar qo"yildi. Multimedia kompyuterlariga qo"yilgan talablar quyidagilar:

- kompyuter eng kamida Pentum II mikroprotsessorga ega bo"lishi;  $\bullet$
- axborot sig"imi 128 MB dan kichik bo"lmagan RAM;  $\bullet$
- sig"imi 10 GBdan kichik bo"lmagan qattiq disk;

TrueColor rejimi va 1024x468 nuqta ruxsatini o"z ichiga oluvchi SVGA tipli displey va adapter;

- kompakt disk yurituvchilari (CD ROM, DVD ROM);
- audiosistema;  $\bullet$
- MIDI kiritish-chiqarish portlari.

Hozirgi vaqtda kompyuter texnologiyalari va multimedia vositalaridan foydalanib, o"quv didaktik materiallarni tayyorlash keng miqyosda rivojlanib ketdi. Ayni paytda chet tilini o"rgatish uchun istalgan yoshdagi kishilarga mo"ljallangan maxsus o"qituvchi dasturlar ko"plab ishlab chiqarilgan. Bu dasturlarga, masalan, nemis tilini o"rgatishga mo"ljallangan "Talk Now Teacher Notes", "Deutsche Phonetik" va shunga o"xshashlarni misol keltirish mumkin. Xususan, Talk Now Teacher Notes dasturi birgina nemis tildan tashqari yana 14 ta tilni o"rgatuvchi o"yin ko"rinishida tashkil etilgan materialni o"zi ichiga oladi (1.1.3-rasm). Ushbu dasturda sonlarni, ranglar nomini va boshqalarni o"rgatishda bolalarga tanish predmetlardan mohirona foydalanilgan. Har bir so"z bunda tovush effektlari asosida o"rgatiladi va bolalar bilimini sinash maxsus o"yin shaklidagi test asosida amalga oshiriladi. To"plangan ballar o"yin oxirida e"lon qilinadi (1.1.4-rasm).

Kichik yoshdagi bolalarga nemis tilini o"rgatishga mo"ljallangan yana bir mashhur dasturlardan biri – bu "Deutsche Phonetik" dasturidir.

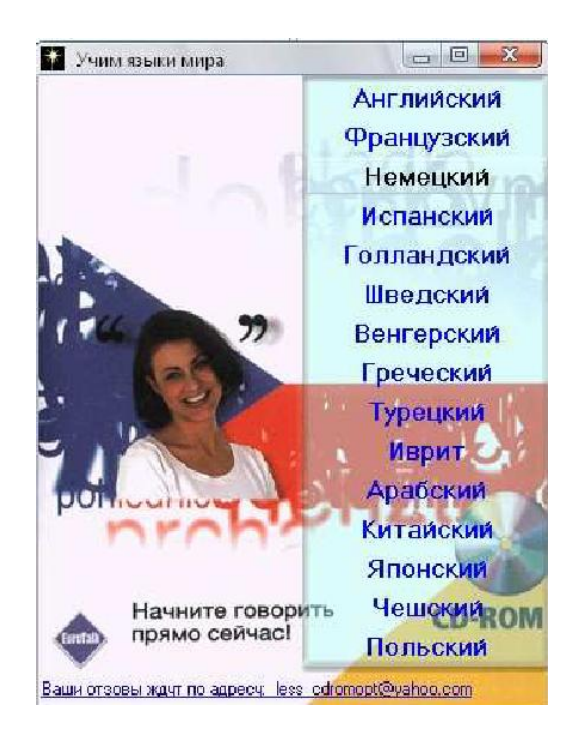

*1.1.3-rasm. Talk now teacher notes dasturi ishga tushirildi.*

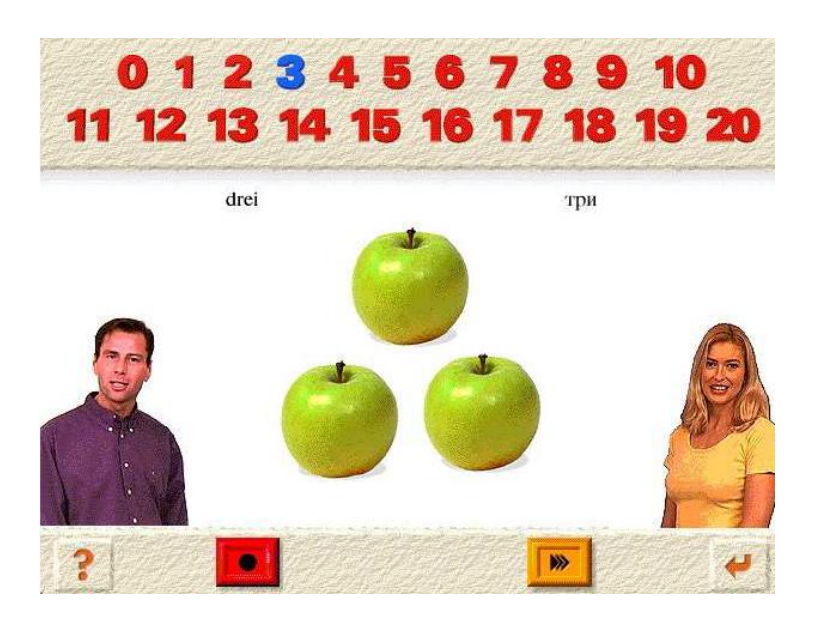

*1.1.4-rasm. Sonlarning nemis tilidagi talaffuzi o"rgatilmoqda.*

Ushbu dastur nemis tiliga oid so"zlarni talaffuz qilish ko"nikmalarini yuksal-tirishga xizmat qilib, u o"z tarkibiga quyidagilarni oladi:

1. Talaffuzni o"rgatishga mo"ljallangan mashq;

2. Mazkur mashqqa doir audio yozuvli eshittirish;

3. Foydalanuvchi tovushini mikrofon orqali yozib olish va qayta eshittirishga mo"ljallangan modulli qism (1.1.5-rasm).

Ushbu dastur bilan ishlashda bolalar o"z ovozlarini mikrofon orqali yozib, so"ng uni qayta eshitib ko"radilar va shu orqali talaffuzlarida mavjud bo"lgan fonetik xatoliklarni tuzatadilar.

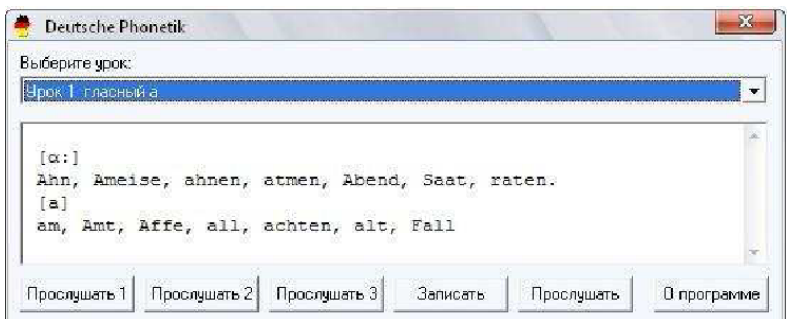

### *1.1.5-rasm. "Deutsche Phonetik" dasturining ko"rinishi.*

Agar shunga o"xshash multimedia texnologiyalariga asoslangan dasturlar o"zbek tilida ko"proq yaratilsa, oilada, maktabgacha ta"lim muassasalarida va boshqa ta"lim maskanlarida bolalarga chet tilini o"rgatish bilan bog"liq ta"lim jarayoni shuncha samarali kechadi.

Multimediani asosiy ishlatiladigan sohalaridan biri - ta'lim tizimi. Bularga videoensiklopediyalar, intepaktiv yo"lboshlovchilar, trenajyorlar, vaziyatni boshqaruvchi o"yinlar kiradi.

Multimedia platasi o"rnatilgan shahsiy kompyuterlar amalda deyarli hamma soha bo"yicha universal o"qituvchi va ahbarot vositalariga aylanadilar. Buning uchun shu soha bo"yicha CD - ROMdan o"?iladigan darslik disklar bo"lishi etarlikdir.

Multimedia tibbiyot sohasida juda keng qo"llaniladi: bilimlar ombori, operatsiya o"tkazish usullari, dorilar kataloglari shu jumladandir.

Biznes sohasida, masalan, firmalar uy-joy sotuvida multimedia texnologiyalaridan keng foydalanadilar. Bu yo"nalishda sotiladigan uylarning kataloglari yaratiladi, xaridor ekranda uyni har xil tomonlaridan ko"rishi, undagi

hamma xonalari bo"ylab interfaol sayr qilishi, reja va chizmalari bilan tanishishi mumkin.

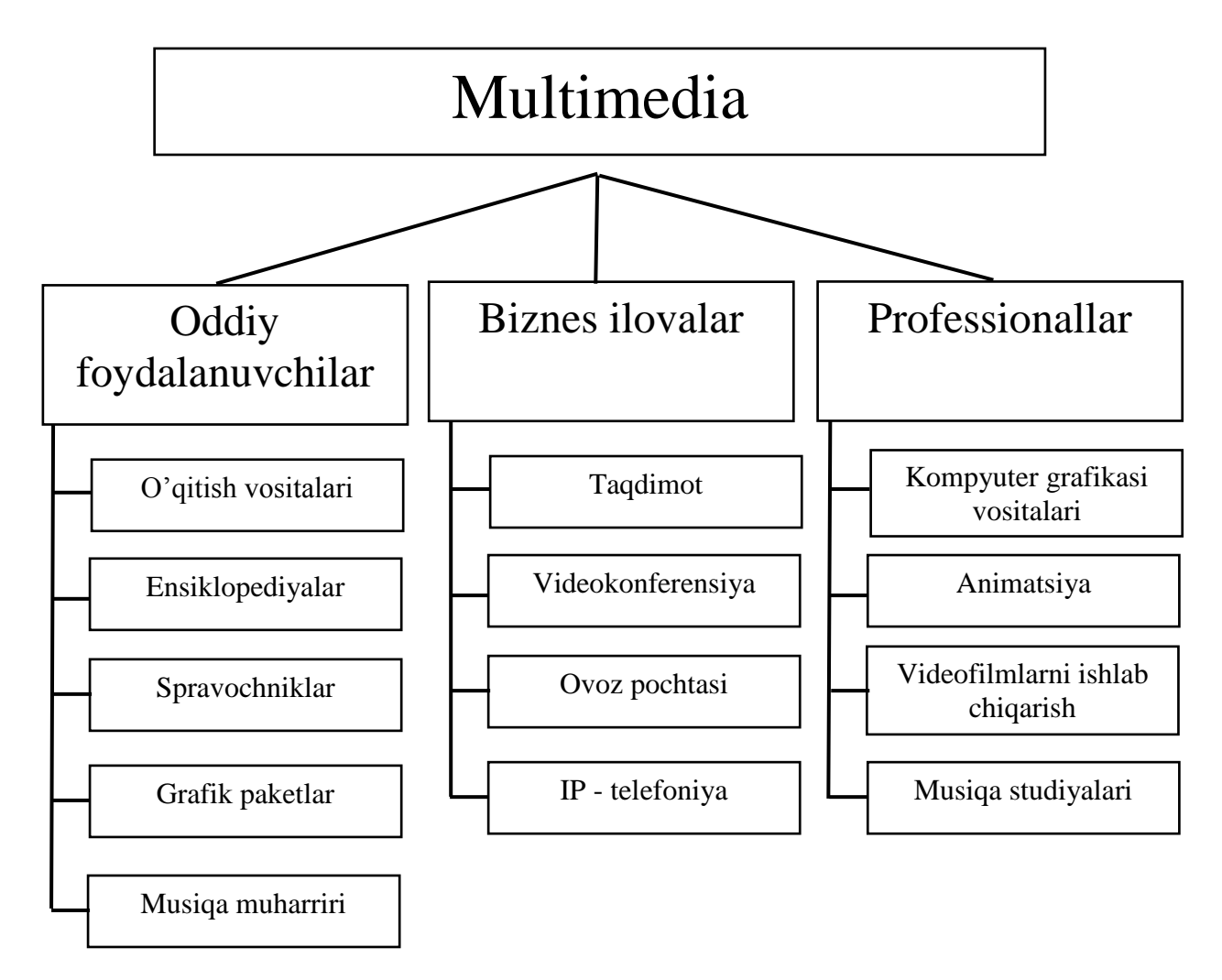

#### **1.2. Windowsning multimedia imkoniyatlari.**

Multimedia uchun xizmat qiladigan dasturiy vositalar haqida gapirganda, avvalo, standart multimedia dasturlariga to"xtalib o"tmoq joiz. Har bir kompyuterga operatsion sistema o"rnatilganda, shu operatsion sistema imkoniyatidan kelib chiqib, muayyan multimedia dasturlari ham birgalikda avtomatik yuklanadi.

Masalan, Windows operatsion sistemasini kompyuterga o'rnatib quyidagi multimedia dasturlariga ega bo"lishimiz mumkin:

1. Windows Media Player – Windowsning standart musiqa eshituvchi dasturi. U audio va video fayllar bilan bir vaqtda to"liq ishlay oladi.

2. Windows Sound Recorder – Windowsning ovoz yozib oluvchi maxsus dasturi. Bu dasturni ishlatish uchun kompyuterga mikrofon ulanadi va inson tovushi yozib olinib, .wav kengaytmali fayl tarzida kompyuter xotirasida saqlanadi.

3. Windows Movie Maker – Windowsning audio va video fayllarni tahrirlashga oid maxsus dasturi. Bu dastur orqali audio yoki video fayllar tahrir qilinib, .wma, .wmv, va .avi kengaytmali fayllar hosil qilinadi. Bu yerda, .wma – audio fayl, qolganlari esa video fayllardir.

Mazkur standart dasturiy ta"minotdan foydalanish uchun avvalo SoundDriver deb ataluvchi drayver kompyuterga o"rnatilgan bo"lishi zarur. Bu drayver operatsion sistema va tizimli plataga o"rnatilgan tovush kartasi (Sound Card)ning o'zaro muvofiq ishlashini ta'minlab beradi. Kompyuterga standart tovush kartasi qurilmasidan tashqari alohida tovush kartasi qurilmasini ham o"rnatish mumkin. Ammo bunday alohida tovush kartalari o"zining maxsus drayveri bilan birga sotiladi.

Bugungi kunda multimedia mahsulotlari o"ta tezkorlik bilan ishlab chiqilib, o"z iste"molchilariga yetkazilmoqda. Turli dizaynlarga boy, o"ta sifatli multimedia hujjatlarini yaratish uchun Windowsning yuqorida nomlari keltirilgan standart dasturlari kifoya qilmaydi, albatta. Funksional jihatdan bunday dasturlar turli toifalarga ajratiladi va ularning har biri o"z vazifasini bajaradi. Xuddi grafika singari, kompyuterda ifodalanadigan tovushlar ham turlicha bo"ladi, masalan, raqamli tovush, "sintezlashgan" tovush, "trekerli" yoki "semplerli" tovush.

Raqamli tovush kompyuterda mikrofondan, kompakt diskdan va boshqa manbalardan yozib olingan tovush axborotlari asosida hosil bo"ladi. Lekin bunday tovushli axborotlar kompyuter xotirasidan ko"p joy egallaydi, xususan, yuqori sifat bilan yozib olingan 1 minutlik raqamli tovush 10 megabaytga yaqin joyni xotiradan egallashi mumkin.

Sintezlashgan tovush deganda MIDI-formatidagi musiqaviy tovushlar tushuniladi. MIDI – bu inglizcha "Musical Instrument Digital Interface"

so'zlarning qisqartma shakli bo'lib, u "musiqaviy asboblarning raqamli interfeysi" degan ma"noni bildiradi.

Kompyuter o"z-o"zidan bizga kerakli melodiyani kuylayvermaydi, balki

tovush kartasi yordamida uni sintezlaydi. Demak, MIDI-melodiya deganda, kerakli nota kodlarini tovush kartasi yordamida boshqaruvchi buyruqlar sistemasi tushuniladi.

Kompyuter tovushini hosil qiluvchi yana bir texnologiya – bu, uy sharoitida ishlashga mo"ljalangan "trekerli" yolki "semplerli" texnologiya bo"lib, uning yordamida raqamli yoki sintezlashgan tovushning davriy takrorlanib keluvchi "bo"lakcha"laridan katta bir musiqaviy kompozitsiyani yaratish mumkin. Yaratilayotgan multimedia-hujjatlarga kiritilayotgan tovush uning mazmunmohiyatiga ko"ra tanlanadi. Hujjatda biror obyekt asos qilib olinayotgan bo"lsa, demak, shu obyekt xususiyatlarini ifodalaydigan tovushni mikrofon orqali Windowsning standart multimedia-dasturiy ta'minotlaridan foydalanib kiritish mumkin (1.2.1-rasm):

![](_page_16_Picture_4.jpeg)

#### *1.2.1-rasm. Windows "Звукозапись" dasturining ko"rinishi.*

Ammo, yuqorida aytganimizdek, bunda tovush faylining hajmi vaqt sarfiga qarab, juda katta bo"lib ketishi, tabiiy. Bunday holda maxsus kompressor-dasturlar yordamida fayl hajmi qisqartiriladi va biror \*.mp3, \*.wav, \*.wma kabi kengaytmalar bilan xotirada saqlanadi. Endi uni biror hujjatga biriktirmoqchi bo"lsak, bu muammoni istalgan dasturlash tizimidan foydalanib hal etsa bo"ladi.

Agar hujjatda nechta bunday tovush effektli obyekt mavjud bo"lsa, shuncha marta ushbu amal takrorlanadi.

Xulosa qilib aytganda, multimedia-hujjatlarni sifatli, rang-barang, mukammal va foydalanishda yengil hamda qulay tarzda yaratishda dasturlash tizimlari, tayyor dasturiy paketlar, qolaversa kompyuterning xususiy multimedia vositalarini birgalikda ishlatib samarali natijalarga erishish mumkin.

#### **1.3. Zamonaviy kompyuterlarda multimedia vositalari**

Zamonaviy kompyuterdagi multimedia vositalari deganda, unga qo"shimcha ravishda ulanadigan quyidagi texnik vositalar tushuniladi:

- 1. Videokarta va videomontaj sistemasi;
- 2. Tovush kartasi va kompyuter akustika sistemasi;
- 3. Foto va videokameralar;
- 4. TV-tyuner;
- 5. Ko"zoynak, shlemlar va joystik.

Videokartalar. Video bilan to"laqonli ishlash uchun videoma"lumotlarni kompyuterga mos shaklga va asliga qaytaruvchi moslama – videokarta (Video Card) zarur. Unga videokamera, videomagnitofon va televizor kabi moslamalar ulanishi mumkin. Videokartalar kompyuterda tasvir ma"lumotlarni sifatli tasvirlash, sifatli qayta ishlash uchun qo"llaniladigan asosiy qurilma hisoblanadi.

Kompyuterlarda eng birinchi qo"llanilgan videokarta MDA standartidagi videokartalardir. MDA (Monochrome Display Adapter) – faqat oqqora rangli tasvirlar va 80 ta ustun hamda 25 ta satrga ega bo"lgan matnli rejimdagi ekranda ma"lumotlarni qayta ishlash uchun mo"ljallangan. Bunda har bir simvol 9 x 14 nuqtali matritsa ko"rinishida tasvirlanadi.

Videokartalarning keyingi versiyasi CGA (Color Graphics Adapter) standartidagi videokartalar bo"lib, ular rangli matn va grafikani qo"llabquvvatlovchi videokartalar sanaladi. Bunday tipdagi videokartalar faqatgina ikkita rangli tasvirda 640 x 200 pikselli rejimni qo"llab-quvvatlaydi, 16 ta rangli palitradan 4 tasini ifodalovchi rangli tasvirda esa 320 x 200 pikselli rejimni qo"llab-quvvatlaydi. Matnli rejimda esa simvollar 8 x 8 nuqtali matritsa ko"rinishida tasvirlanadi.

Videokartalarning keyingi versiyasi HGC (Hercules Graphic Card) standartidagi videokartalardir. Ular xuddi MDA tipidagi videokartalar singari monoxrom hisoblanib, matnli rejimda simvollar 9 x 104 matritsa o"lchami bilan tasvirlanadi. Grafik rejimda esa bu videokartalar 720 x 300 o"lchamdagi tasvirlarni ifodalaydi.

![](_page_18_Picture_2.jpeg)

*1.3.1-rasm. Videoadapterning ko"rinishi.*

#### **1.4. Masalaning dolzarbligi va qo"yilishi**

**Mavzuning dolzarbligi**. Foydalanuvchilarga aniq fanlarni o"zlashtirishda ko"proq tasavvurni hosil qiladigan, kengroq imkoniyatlarni yaratadigan, dizaynga boy intellektual uslubdagi multimediaga asoslangan amaliy dasturlarni o"zbek tilida yaratish bugungi kunning dolzarb masalalaridan biridir.

Keyingi yillarda Web-hujjatlar tayyorlash, elektron darslik va elektron qo"llanmalar yaratish, multimedia texnologiyalari imkoniyatlaridan foydalanish har qanday darajadagi foydalanuvchilarning zaruriy ehtiyojiga aylanib bormoqda.

**Masalaning qo"yilishi:** Bitiruv ishida C++ Builder muhitida elektron darslik yaratish asosiy maqsad hisoblanadi. Elektron darslik dasturni yaratishda birinchi navbatda C++ dasturlash tili haqida ma"lumotlar yig"iladi va taxlil qilinadi. Shundan so"ng elektron darslik strukturasi ishlab chiqiladi. Struktura asosida C++ Builder muhitidan foydalanilgan holda elektron darslik yaratiladi.

Dasturni yaratish bir nechata qismlarga bo"linadi va quyidagilarni amalga oshirish kerak:

1. Dasturni strukturasini ishalab chiqish.

2. Elektron darslik yaratish uchun imkon beruvchilar texnologiyalar bilan tanishish.

3. Dasturning foydalanuvchi interfeysini yaratish.

4. Elektron darslik yaratishda yangi usul va texnologiyalardan foydalanish.

5. Elektron darslik yordamida egallangan bilimlarni testlash.

Dastur quyidagi funksiyalarni bajarishi kerak.

1. Foydalanuvchi uchun qulay muloqot oynasi.

2. Foydalanuvchi tanlagan bobiga oid mavzularni chiqarib berishi.

3. Bilimlarni testlash imkoniyatini berishi va natijani e"lon qilishi

# **II BOB. ELEKTRON DARSLIK YARATISHDA QO"LLANILGAN DASTURIY VOSITALAR.**

#### **1.1. C++ Builder haqida umumiy tushunchalar**

Hozirgi kunda respublikamizdagi texnika oliy o"quv yurtlarida "Informatika va axborot texnologiyalari" yo"nalishi va mutaxassisliklariga turli xil dasturlash tillarini o"rgatish mo"ljallangan. Bizga ma"lumki, dasturlash tillarining yuzdan ortiq ko"rinishlari mavjud, lekin qo"llanilishi ko"lamiga qarab C/C++ va C# dasturlash tillari yuqori dasturlash sinfiga mansubdir.

Mutaxassislarning fikriga ko"ra C++ dasturlash tili Assembler dasturlash tiliga eng yaqin bo"lib, tezlik jihatidan 10 % ortda qolar ekan. Keyingi yillarda amaliy dasturchilarga juda ko"p integratsion dastur tuzish muhitlari taklif etilmoqda. Bu muhitlar u yoki bu imkoniyatlari bilan bir–biridan farq qiladi. Aksariyat dasturlashtirish muhitlarining fundamental asosi C/C++ tiliga borib taqaladi. Ushbu mustaqil ishida hozirgi kunda kompyuterda berilgan funksiyalarni grafigini va har xil ko"rinishdagi shakllarni chizish va ularni aniq koordinatalarini aniqlash, ekranni grafik rejimga o"tkazish va undagi mavjud piksel va ranglardan foydalanish kabi vazifalarni o"rganishga olib keladi.

Hozirgi vaqtga kelib kompyuter olamida ko"plab dasturlash tillari mavjud. Paskal, C++ va boshqa dasturlash tillaridir. C++ dasturlash tili universal tildir. U UNIX sistemasi bilan bog"langan bo"lib, bu sistemada ishlatiladigan bir qancha dasturlar C++ tilida yozilgan. Paskal tili 1969 yil N. Virt tomonidan yaratilgan bo"lib, keyinchalik amerikaning Borland firmasi tomonidan qayta ishlandi va uni Turbo Pascal deb nomlangan. C++ Denis Ritchi tomonidan 1972 yili UNIX tipidagi operasion sistemalarini yaratish uchun loyihalashtirilgan. Turbo Pascal ni qayta ishlash natijasida ob'ektli dasturlash yo"lga qo"yildi va 1995 yilda Borland kompaniyasi guruxi dastur tuzuvchilari Chack va Denny tomonidan Windows uchun mo"ljallangan dasturlash muxiti Borland Delphi dasturlash vositasi yaratildi.

Borland C++ va Delphi dasturlash tili Windows uchun mo"ljallangan bo"lib,

uning birinchi versiyasi Windows operatsion sistema qobig"ida ishlagan.

Borland C++ va Delphi dasturlash tili – bu dasturlarni qayta ishlash muxiti bo"lib, Windows operatsion sistemasida ishlaydi. Unda ob'ektli dasturlash tillari bo"lgan Object mujassamlashgan. Borland C++ va Delphi vizual proektlar, turli xolat protseduralarini qayta ishlash va dasturlarni qayta ishlashda vaqtdan yutish va boshqalarni o"z ichiga oladi.

#### *Dastur yaratish muhiti*

Dastur yaratish umumlashgan muhiti Redaktor form – Shakllar muharriri, Inspektor ob"ektov – Ob"ektlar inspektori, Palitra komponentov – Komponentlar palitrasi, Administrator proekta – Proekt administratori va to"la umumlashgan Redaktor koda – Kodlar muharriri hamda kodlar va resurslar ustidan to"liq nazoratni ta"minlaydigan , dastur ilovalarini tezkor yaratadigan Otladchik instrumentov - Sozlash-instrumentlari kabilarni birlashtiradi.

![](_page_21_Figure_5.jpeg)

*2.1-rasm*. *Dasturning umumiy ko"rinishi*

*Komponentlar*

Komponentalarni shaklga o"rnatish uchun komponentlar palitrasidagi kerakli

piktogramma tanlanadi, so"ngra shaklning komponenta joylanishi kerak bo"lgan joyi tanlanadi. Shundan so"ng komponentalar xossalarini ob"ektlar inspektori yordamida tahrirlash mumkin. Properties bandida komponentalar xossalarining ro"yxati (chapda) va bu xossalarning qiymatlar ro"yxati (o"nggda) joylashgan. Komponentalar ko"rinadigan (vizual) va ko"rinmaydigan (vizual bo"lmagan) larga bo"linadi. Vizual komponentalar bajarilish paytida proektlash paytidagidek paydo bo"ladi. Bunga knopkalar va tahrirlanuvchi maydonlar misol bo"la oladi. Vizual bo"lmagan komponentalar proektlan vaqtida shakldagi piktogramma ko"rinishida paydo bo"ladi. Ular bajarilish paytida hech qachon ko"rinmaydi, ammo ma"lum funksionallikga ega bo"ladi (masalan, berilganlarga murojatni ta"minlaydi, Windowsning standart muloqatlarini chaqiradi).

#### *Xossalar*

Xossalar komponentalarning tashqi ko"rinishi va tabiatini aniqlovchi atributlar hisoblanadi. Xossalar ustunidagi ko"p xossalar komponentalari oldindan o"rnatilgan (po umolchaniyu) qiymatlarga ega bo"ladi (masalan, knopkalar balandligi). Komponentalar xossalari xossalar varag"i (Properties) da aks ettiriladi. Ob"ektlar inspektori komponentalarning nashr etilgan (published) xossalarini aks ettiriladi. published-xossalardan tashqari komponentalar umumiy (public), faqat ilovalarning bajarilish paytidagina murojat qilish mumkin bo"lgan nashr qilingan xossalarga ega bo"ladi. Xossalar ro"yxati ob"ektlar inspektori xossalar varag"ida joylashadi. Xossalarni proektlash paytida aniqlash mumkin yoki ilovalarning bajarilish paytida ko"rinishini o"zgartirish uchun kod yozish mumkin. Komponenta xossalarini proektlash paytida aniqlash uchun shakldagi komponenta tanlanadi, ob"ektlar inspektori xossalari varag"i ochiladi, aniqlanadigan xossa tanlanadi va zurur bo"lsa xossalar muharriri yordamida o"zgartiriladi (bu kiritish uchun oddiy maydon yoki son, osilib tushuvchi ro"yxat, ochiluvchi ro"yxat, muloqat paneli va boshqalar bo"lishi mumkin).

Biror komponentaning xossalarini dasturning bajarilish paytida o"zgartirish uchun «Imya Komponenta» –> «Nazvanie svoystva» tavsifiga o"zaruvchidek murojat qilish kerak, ya"ni qiymatlarni o"zimiz hohlagandek o"qishimiz yoki almashtirishimiz mumkin.

#### *Xodisalar*

Ob"ektlar inspektorining xodisalar varag"i (Events) komponentalar tomonidan taniladigan xodisalar ro"yxatini ko"rsatadi. Har bir komnonenta o"zining shaxsiy xodisalarni qayta ishlovchi naborga ega bo"ladi. C++ Builder da xodisalarni qayta ishlovchi funksiyalarni yozish va xodisalarni bu funksiya bilan bog"lashga to"g"ri keladi. Biror bir xodisaga qayta ishlovchi yozib, siz dasturga bu xodisa ro"y berganda yozilgan funksiyaning bajarilishini topshirasiz. Xodisani qayta ishlovchini qo"shish uchun shaklda xodisani qayta ishlovchi komponenta tanlanadi. So"ngra xodisalar varag"ida ob"ektlar inspektori ochilib (Event bandi) xodisaning qatoridagi qiymatlar ustunida sichqonning chap tugmasi ikki marta bosiladi. Bu bilan C++ Builder ni xodisalarni qayta ishlash prototipini generatsiya qilishga va uni kodlar muharririda ko"rinishiga majbur qiladi. Bu holda bo"sh funksiya nomi generatsiya qilinadi va muharrir kod kiritilishi zarur bo"lgan joyda ochiladi. Kursor buyruqlar qavslari ichiga joylashadi { … }. So"ngra xodisa sodir bo"lganda bajarilishi kerak bo"lgan kod kiritiladi. Xodisalarni qayta ishlovchi funksiya nomidan keyin ko"rsatiladigan parametrlarga ega bo"lishi mumkin. Quyida xodisalarni qayta ishlovchi protseduraning shunday bo"sh karkasi ko"rsatilgan:

void \_\_fastcall TForm1::Button2Click(TObject \*Sender)

{

}

#### *Turlar va C++ da o"zgaruvchilarni tavsiflash*

Har bir nom va har bir o"zgaruvchi ular ustida bajariluvchi amallar aniqlovchi turlarga ega bo"ladi. Masalan, int i; tavsiflash i o"zgaruvchi int turiga tegishli, ya"ni i butun o"zgaruvchi deb aniqlaydi. Tavsiflash - dasturga nom kirituvchi buyruqdir. Tavsiflash o"zgaruvchining turini aniqlaydi. Tur nom va ifodalardan to"g"ri foydalanishni aniqlaydi. Butun tur uchun quyidagi amallar aniqlangan:  $+$ ,  $-$ ,  $*$  va  $\ell$ .

#### *Asosiy turlar*

Bevosita apparat ta"minotiga javob beradigan asosiy turlar quyidagilar: char;

short; int; long; float; double. Birinchi to 'rtta tur butun kattaliklarni, oxirgi ikkitasi suzuvchi nuqtali, ya"ni kasr sonlarni tasvirlash uchun ishlatiladi. char turidagi o"zgaruvchi mazkur kompyuterda belgilarni (odatda bayt) saqlash o"lchoviga ega, int turidagi o"zgaruvchi esa mazkur kompyuterdagi butun arifmetikaga mos o"lchovga ega (odatda so"z). Turlar bilan tasvirlangan butun sonlar diapazoni uning o'lchoviga bog'liq bo'ladi (uni sizeof buyrug'i yordamida hisoblash mumkin).

C++ da o"lchovlar char turidagi kattaliklar o"lchovi birligida o"lchanadi. Asosiy turlar o"rtasidagi munosabatlarni quyidagicha yozish mumkin:

 $1 = \text{sizeof}(\text{char}) \leq \text{sizeof}(\text{short}) \leq \text{sizeof}(\text{int}) \leq \text{sizeof}(\text{long}) =$ sizeof(float)

 $\epsilon$  sizeof(double). Umuman, asosiy turlar xususida yana boshqa narsalarni faraz qilish ma"nosiz. Xususan, ko"rsatgichlarni saqlash uchun butun tur etarli, degan xulosa barcha kompyuterlar uchun to"g"ri emas. Asosiy turlarga const so"zini qo"shib tavsiflash mumkin. Bu boshlang"ich turga shu turning o"zini beradi, faqat bu holatda const turidagi o"zgaruvchilarning qiymatlari initsializatsiyadan so"ng o"zgarishi mumkin emas.

*const float pi = 3.14; const char plus = '+';*

Bittalik qo"shtirnoqqa olingan belgilar belgi o"zgarmaslar hisoblanadi.

Shunga e'tibor berish lozimki, bu usulda tavsiflangan o'zgarmaslar xotirada joy egallamaydi. uning qiymati talab qilingan joyda bevosita ishlatiladi. O"zgarmaslar initsializatsiya paytida tavsiflanishi shart. O"zgaruvchilar uchun initsializatsiya shartemas, ammo albatta tavsiya qilinadi. Lokal o"zgaruvchilarni initsializatsiyasiz kiritish asoslari juda ko"p. Bu turlarning ixtiyoriy kombinatsiyasiga quyidagi arifmetik amallar qo"llanilishi mumkin:

*+ (plyus, unar va binar);* 

*- (minus, unar va binar); \* (ko"paytirish);*   $\frac{7}{100}$  *(bo'lish). Hamda taqqoslash amallari: == (teng); != (teng emas); < (kichik); > (katta); <= (kichik yoki teng); >= (katta yoki teng).* 

Agar operandlar qo"yilgan shartni qanoatlantirsa , u holda taqqoslash amallari natijada 1 qiymatni beradi, aks holda esa 0 qiymatni beradi. Butunga bo"lish amali butun natijani beradi: 7/2 = 3. Butun kattaliklar ustida % - qoldiqni hisoblash amali bajariladi: 7%2 = 1. O"zlashtirishda va arifmetik amallarda C++ ularni guruhlash uchun asosiy turlar o"rtasida barcha ma"noli almashtirishlarni bajaradi:

*double*  $d = 1$ *; int*  $i = 1$ *;*  $d = d + i$ ;  $i = d + i$ ;

#### *Satriy turlar*

C++ da belgilarning biron-bir ketma-ketligi (massivlar) dan iborat matn

qatorlarini xotirada saqlash uchun maxsus AnsiString ma"lumotlar turi qo"llaniladi.

«Stroka» - «Satr» turidagi o"zgaruvchilar barcha boshqa o"zgaruvchilar kabi e"lon va initsializatsiya qilinadi. Kompilyatorga navbatdagi belgilar ketmaketligi yangi o"zgaruvchining nomi emas, balki satr eka nnligini bildirish uchun satrlar bittalik qo"shtirnoq ichiga olinadi.

```
Misol: 
AnsiString st = "matn qatori";
```
Satr turidagi o"zgaruvchilar ustida boshqa satr o"zgaruvchilar bilan qo"shish

amali bajarilishi mumkin. Bu amal ikkita satrni ularning kelish tartibida birlashtirish deb tushuniladi.

*Misol: AnsiString s1 = "qatori"; AnsiString s2 = " matn"; AnsiString s = s1 + s2;* 

Natijada s o"zgaruvchi s1 va s2 o"zgaruvchilardan tashkil topgan "stroka teksta" degan qiymatni qabul qiladi.

#### *Qo"shimcha turlar*

Borland C++ da butun qiymatli o"zgaruvchilarning turlarini qo"shimcha

ajratish imkoni mavjud. Bu holda o"zgaruvchilarning barcha tur nomlari quyidagicha yoziladi - int X, bu erda X o"zgaruvchiining bitlardagi maydon o"lchami. X quyidagi qiymatlardan birini qabul qilishi mumkin: 8, 16, 32 va 64. Bu turdagi o"zgaruvchilardan foydalanish standart turda aniqlangan o"zgaruvchilardan foydalanishdan farq qilmaydi.

Quyidagi jadvalda bunday turlar bilan ishlash yaqqol ko"rsatilgan.

*2.1-jadval*

![](_page_27_Picture_140.jpeg)

#### *Standart turlarni o"zgartirish*

C++ ning ma"lumotlarning turlari ustida qattiq nazorati tufayli imkoni boricha qiymatlarni saqlovchi, turlarni o"zgartirish amallari kiritilgan. Boshqa o"zgaruvchidan ma"lum bir tur qiymatlarini olish uchun quyidagi

konstruksiya ishlatiladi: (yangi tur)o"zgaruvchi.

*Misol: short S = 100; int I = (int)S*;

Bu misol ortiqcha buyruqlarga ega. C++ da ko"pgina tur o"zgaruvchilarining to"g"ridan-to"g"ri o"zlashtirilishi nazarda tutilgan, ammo ba"zi hollarda bu buyruqlar majburiy hisoblanadi (masalan, o"zgaruvchining qiymatini biror funksiyaga uzatishda).

#### *Sonli qiymatlarni satrga almashtirish*

 $C_{++}$  turlarning to'g'ridan-to'g'ri almashtirishda o'zgaruvchini uning o"nlik ko"rinishidan belgilar qatori ko"rinishiga yo"l qo"ymaydi, chunonchi, ular shakllarning ko'gina komponentalarida ishlatiladi. To'g'ridan-to'g'ri almashtirish faqatgina asosiy va qo"shimcha turlar uchun amalga oshiriladi. Massiv

hisoblanadigan satr kattaliklar hosilaviy tur bo"lganligi sababli bunday almashtirishga yo"l qo"yilmaydi.

Bunday almashtirishlar uchun quyidagi standart almashtirish funksiyalari ishlatiladi: IntToStr, StrToInt, FloatToStr va boshqalar. Ko"pchilik ma"lumotlar turlari uchun shu kabi satrga va teskari o"tkazish funksiyalari mavjud.

*Misol: char S[10]; // belgilar massivi int I = 100; // butun qiymatli o"zgaruvchi S = IntToStr(I); // o"tkazish* 

#### *Shartli buyruq*

Dasturda tarmoqlanishni amalga oshirish, ya"ni ba"zi faktorlarga bog"liq holda turli amallar bajarilishi uchun if buyrug"i ishlatiladi.

Buyruq quyidagi formatga ega:

*if (ifoda){ 1 - operator;} [else { 2 - operator;}]*

if buyrug"ining bajarilishi ifodaning qiymatini hisoblashdan boshlanadi. So"ngra ish quyidagi sxema asosida amalga oshiriladi: agar ifoda rost bo"lsa (ya"ni 0 dan farqli), u holda 1 - operator bajariladi.

Agar ifoda yolg"on bo"lsa (ya"ni 0 ga teng), u holda 2 - operator bajariladi. Agar ifoda yolg"on va 2 - operator yo"q bo"lsa (kvadrat qavsga zarur bo"lmagan konstruktsiya kiritiladi), u holda if dan keyingi buyruq bajariladi.

*Misol:*  $if (i < j)$   $\}$ *i++; } else {*   $j = i - 3;$ *i++; }* 

Bu misol 1 - operatorning o"rnida ham, 2 - operatorning o"rnida ham murakkab konstruktsiya qatnashishi mumkinligini bildiradi. Ichma-ich if buyrug"ini ishlatish imkoniyati ham mavjud. if buyrug"i boshqa if buyrug"ining if yoki else konstruktsiyalari ichida qatnashishi ham mumkin.

*Misollar: int t = 2; int b = 7; int*  $r = 3$ ; *if*  $(t>b)$   $\}$ *if*  $(b < r)$  *{ r = b; } } else {*   $r = t$ ; *return (0); }*

Bu dastur bajarilganda r ning qiymati 2 ga teng bo"ladi.

#### **1.2. Elektron darslik yaratish bosqichlari**

Ushbu bo'limda elektron darslik yaratish bosqichlarini ko'rib o'tamiz hamda yaratilgan dasturimiz qanday tuzilganligi xususidagi ma"lumotlarni berib o"taman. Dastlab C++ Builder 2010 muhiti bilan biroz tanishib chiqamiz.

C++ Builder 2010 muhiti dasturchi uchun juda qulay maloqot interfeysiga ega. Oldingi versiyalardan keskin farq qiladi. Xususan, komponentalarni qidirib topish uchun ularning nomini bilishning o"zi yetarli.

Yangi project yaratish uchun quyida ko"rsatilgan ishni bajarish kerak:

![](_page_30_Picture_72.jpeg)

*2.2.1-rasm. Yangi project yaratish*

Yangi prejectni yaratganimizdan keyin *unit1* yaratiladi. Unga mos *form1* ham. Form1 ga kerakli komponentalarni joylashtirish uchun tools lar oynaning o"ng pastki burchagida joylashgam muloqot oynasidan foydalanish mumkin. Unda asosiy komponentalar "*Standart*" bo"limida jaylashadi *(Edit, button, label, panel va boshqalar*).

![](_page_30_Figure_3.jpeg)

#### *2.2.2-rasm. Komponentalar oynasi.*

Komponentalarning xarakteristikalari oynaning chap pastki burchagida joylashgan. Ulardan foydalangan holda form yoki biror komponentaning xususiyatlarini o"zgartirish mumkin.

![](_page_30_Picture_73.jpeg)

*2.2.3-rasm. Komponentalar xususiyatlar oynasi.*

Form ga biror komponentani o"rnatganimizdan so"ng uning xususiyatlari yuqorida keltirilgan xususiyatlar oynasida belgilaymiz hamda bu komponenta nima ish qilishi kerakligini unit1.cpp qismiga yoziladi. Buning uchun Unit.cpp tugmasini bosish orqali yoki shu komponentaning ustiga ikki marta sichqoncha chap tugmasini bosish orqali o'tishimiz mumkin.

```
Misol:
      void __fastcall TForm3::Edit1Change(TObject *Sender)
      {
      String S="SELECT * FROM 1B where "+ ComboBox1->Text +" like 
'%"+Edit1->Text+"%';";
      ADOQuery1->Active = false;
      ADOQuery1->SQL->Clear();
      ADOQuery1->SQL->Add(S);
      ADOQuery1->Active = true;
      ADOQuery1->First();
       int i=0;
       while(!ADOQuery1->Eof)
       {
       i++;
      ADOQuery1->Next();
      }
       if(i == 0){ShowMessage("Bunday ma'lumot yo'q!!!");}
```
*}*

Dasturning umumiy ko'rinishida diskret matematika fanidan bir nechta boblar ko"rsatilgan. Boblarning istalgan bittasini tanlab, mavzu bo"yicha ma"lumotlarga ega bo"linadi.

![](_page_32_Picture_29.jpeg)

*2.2.5-rasm. Dasturning umumiy bo"limlari.*

Masalan, ikkinchi bobni tanlasak quyidagi oyna ochiladi.

| 2<br>$\overline{\mathbf{v}}$                                                                                                    |            |                  | Ikkinchi        |        |  |  |
|----------------------------------------------------------------------------------------------------|------------|------------------|-----------------|--------|--|--|
| Файл<br>Общий доступ<br>Главная                                                                                                    | Вид        |                  |                 |        |  |  |
| $\vee$ c<br>Компьютер > Локальный диск (D:) > Documents > Ergashov Fozil > Elektron darslik > PDF lar > Ikkinchi<br>Поиск: Ikkii<br>$(\Leftrightarrow)$<br>$(\Rightarrow)$<br>个 |            |                  |                 |        |  |  |
| ₩ Избранное                                                                                                    | A<br>Имя   | Дата изменения   | Тип             | Размер |  |  |
| В Загрузки                                                                                                    | <b>BOB</b> | 04.12.2014 19:23 | PDF-XChange Vie | 627 KB |  |  |
| Недавние места                                                                                                    |            |                  |                 |        |  |  |
| <b>В Рабочий стол</b>                                                                                                    |            |                  |                 |        |  |  |
| <b>Библиотеки</b>                                                                                                    |            |                  |                 |        |  |  |
| Видео                                                                                                    |            |                  |                 |        |  |  |
| • Документы                                                                                                    |            |                  |                 |        |  |  |
| • Изображения                                                                                                    |            |                  |                 |        |  |  |
| Mузыка                                                                                                    |            |                  |                 |        |  |  |
|                                                                                                    |            |                  |                 |        |  |  |
| • Домашняя группа                                                                                                    |            |                  |                 |        |  |  |
| <b>N</b> Компьютер                                                                                                    |            |                  |                 |        |  |  |
| - Локальный диск (C:)                                                                                                    |            |                  |                 |        |  |  |
| Локальный диск (D:)                                                                                                    |            |                  |                 |        |  |  |
| ு<br>admin (sony)                                                                                                    |            |                  |                 |        |  |  |
| toshiba (fozilnote-pc)                                                                                                    |            |                  |                 |        |  |  |
|                                                                                                    |            |                  |                 |        |  |  |

*2.2.6-rasm. Pdf dokumentni ochish.*

Endi dasturimizning yaratilish jarayoniga o"tamiz. Bunda asosiy bo"limlarni ko"rsatib o"taman. Dastlab projectimizni ochamiz.

| <b>Ж</b> Избранное         | Имя                   | Дата изменения     | Tun                             | Размер             |  |
|----------------------------|-----------------------|--------------------|---------------------------------|--------------------|--|
| В. Загрузки                | Debug                 | 6/4/2014 11:51 AM  | Папка с файлами                 |                    |  |
| <b>EL Недавние места</b>   | Project1              | 8/18/2014 2:01 PM  | <b>BCB Project File</b>         | 9 K <sub>B</sub>   |  |
| Рабочий стол               | Project1.cbproj.local | 8/18/2014 2:01 PM  | Файл "LOCAL"                    | 1 K <sub>B</sub>   |  |
|                            | <b>Project1</b>       | 8/18/2014 1:44 PM  | C++ Source File                 | $2$ K <sub>B</sub> |  |
| <b>Библиотеки</b>          | Project1.res          | 8/18/2014 2:01 PM  | Файл "RES"                      | 175 K <sub>B</sub> |  |
| В Видео                    | <b>Double</b> Unit1   | 8/30/2014 10:54 AM | C++ Source File                 | 19 KB              |  |
| <b>В Документы</b>         | Unit1.dfm             | 8/30/2014 10:51 AM | Файл "DFM"                      | 282 K <sub>B</sub> |  |
| <b>• Изображения</b>       | Unit1                 | 8/19/2014 2:28 PM  | C Header File                   | 4 K <sub>B</sub>   |  |
| • Музыка                   | unit2                 | 8/12/2014 3:42 PM  | C++ Source File                 | $2$ K <sub>B</sub> |  |
|                            | Unit2.dfm             | 8/12/2014 3:35 PM  | Файл "DFM"                      | 3 KB               |  |
| <b>В. Компьютер</b>        | Unit <sub>2</sub>     | 8/12/2014 3:35 PM  | C Header File                   | 2 K <sub>B</sub>   |  |
| 4. Локальный диск (С:)     | Unit <sub>3</sub>     | 8/15/2014 1:15 PM  | C++ Source File                 | 1 K <sub>B</sub>   |  |
| <b>Покальный диск (D:)</b> | Unit3.dfm             | 8/16/2014 5:02 PM  | <b><i><u>Файл "DEM"</u></i></b> | $2$ K <sub>B</sub> |  |
| <b>Покальный диск (E:)</b> | Unit3                 | 8/16/2014 5:01 PM  | C Header File                   | 2K5                |  |
| <b>Покальный диск (Z:)</b> | <b>Douglas</b> Unit4  | 8/16/2014 5:06 PM  | C++ Source File                 | 2 K5               |  |
|                            | Unit4.dfm             | 8/16/2014 5:06 PM  | Файл "DFM"                      | 1 K <sub>B</sub>   |  |
| <b>Gu</b> Cerb             | Unit4                 | 8/16/2014 5:06 PM  | C Header File                   | 1 K <sub>B</sub>   |  |
|                            | unit5                 | 8/18/2014 1:44 PM  | C++ Source File                 | 1 K <sub>B</sub>   |  |
|                            | Unit5.dfm             | 8/18/2014 1:43 PM  | Файл "DFM"                      | <b>94 KF</b>       |  |
|                            | Unit5                 | 8/18/2014 1:43 PM  | C Header File                   | $2$ K <sub>B</sub> |  |

*2.2.7-rasm. Dasturning umumiy bo"limlari.*

Unit1.ccp - dasturimiz ishga tushgandagi dastlabki oyna va unda asosiy komponentalar, baza dannix bilan aloqa o"rnatish uchun komponentalar o"rnatilgan. Bulardan *Edit, Timer, UPDServer, ADOQuery, ADOConnection, OpenDialog, UPDClient, ComboBox* va boshqalar.

Bular:

- Edit textlar kiritish uchun ishlatiladi.
- Timer testlash davomidagi vaqtni belgilash uchun xizmat qiladi.
- $\bullet$ OpenDialog – dialog oynalarini namoyish qiladi.
- ComboBox kerakli fanlarni tanlash uchun ishlatilgan.  $\bullet$

ADOQuery – bazadan tanlangan ma"lumotlarni so"rovlar asosida chaqirib beradi.

ADOConnection – baza bilan aloqa o"rnatadi.

| Project1 - C++Builder 2010 - Unit1.cpp              |                                                                                   | $\begin{array}{c c c c c c} \hline \multicolumn{3}{c }{\mathbf{I}} & \multicolumn{3}{c }{\mathbf{I}} & \multicolumn{3}{c }{\mathbf{I}} & \multicolumn{3}{c }{\mathbf{I}} & \multicolumn{3}{c }{\mathbf{I}} & \multicolumn{3}{c }{\mathbf{I}} & \multicolumn{3}{c }{\mathbf{I}} & \multicolumn{3}{c }{\mathbf{I}} & \multicolumn{3}{c }{\mathbf{I}} & \multicolumn{3}{c }{\mathbf{I}} & \multicolumn{3}{c }{\mathbf{I}} & \multicolumn{3}{c }{\mathbf$ |
|-----------------------------------------------------|-----------------------------------------------------------------------------------|----------------------------------------------------------------------------------------------------|
| Search View Refactor Project Run<br>File Edit       | $-0.4$<br>Default Lavout<br>$\circledcirc$<br>Window<br>Help<br>Component Tools   |                                                                                                    |
| $\cdot$ e<br>$\sqrt{2}$<br>e.<br>騛<br>φy<br>Ō3<br>間 | $+$ 11 $\vert\overline{u}\vert$<br>$27.14 - 0.10$<br>图图<br>-31                    |                                                                                                    |
| & Structure<br>平83                                  | 图 Unit1.cpp                                                                       | $\sim$ 23<br>Project1.cbproj - Project Manager<br>[平 83]                                                                                                    |
| ۰<br>4                                              | Θ<br>œ                                                                            | 淘<br>$ \mathbb{R}^2$<br>$m -$<br>all.                                                                                                    |
| <b>E-</b> Form1<br>A                                | D-Test                                                                            | 多面面 错+                                                                                                    |
| Narosoft.Jet.OLEDB.4.0 {ADOConnec                   |                                                                                   |                                                                                                    |
| B + Microsoft. Jet. OLEDB. 4.0 {ADOConnec           | Fan<br>õ                                                                          | File<br><b>Re</b> ProjectGroup1                                                                                                    |
| <b>Potok</b>                                        | <b>ADO</b><br>⊕<br><b>Testni</b> tanlang                                          | Ma<br><b>Project1.exe</b>                                                                                                    |
| sOpenDialog1                                        | sOpenDialog1<br>ADOConnection2<br>Timer <sub>2</sub>                              | <b>B</b> & Build Configurations                                                                                                    |
| <b>⊞</b> sPanel1                                    | $\frac{?}{ADO}$<br>Ismingizni kiriting<br>Guruhingizni tanlang<br>$\frac{1}{200}$ | Project1.cpp                                                                                                    |
| iii : ill sPanel2<br>B + sSkinManager1              | $\frac{1}{\text{ADO}}$<br><b>400</b><br>ADOQuery2<br>ADOQuery3                    | Project1.res                                                                                                    |
| in the skin Provider 1                              | Familyangizni kiriting<br><b>Testni boshlash</b><br>ADOConnection 4DOQuery1       | 曲 图 Unit1.cpp                                                                                                    |
| <b>N</b> Timer 1                                    | Ø                                                                                 | 由:图 Unit2.cpp                                                                                                    |
| <b>B</b> Timer <sub>2</sub>                         | 1-savol<br>Timer <sub>1</sub><br>$\frac{1}{2}$<br>Savol                           | 图 Unit3.cpp<br>œ.                                                                                                    |
| <b>N</b> UDPClient1                                 | ⊕                                                                                 | 图 Unit4.coo<br>œ.                                                                                                    |
| ×Г<br>m.                                            | <b>UDPClient1</b><br><b>48</b><br>Potok                                           | 由:图 Unit5.cpp                                                                                                    |
| [平] 83]<br>Object Inspector                         | <b>Javoblar</b><br><b>IDPServer1</b>                                              |                                                                                                    |
| ►<br>Form1 TForm1                                   | A variant                                                                         |                                                                                                    |
|                                                     |                                                                                   |                                                                                                    |
| Properties Events                                   |                                                                                   | P <sub>ro</sub> Project1.c <b>Pro</b> Model View <b>Product</b> Explo                                                                                                    |
| >> Action<br>۸<br>ActiveControl                     | <b>B</b> variant<br>[General]                                                     | <b>Hill</b> Tool Palette<br>(平)23                                                                                                    |
| H<br>Alian<br>alNone                                | <b>Display</b>                                                                    | Q Search<br>图→<br>$\mathbb{R}$                                                                                                    |
| false<br>AlignWithMargins                           | C Variant<br>Name= <displayna< td=""><td><b>Fi</b> Standard</td></displayna<>     | <b>Fi</b> Standard                                                                                                    |
| AlphaBlend<br>false                                 | me                                                                                | + Additional                                                                                                    |
| AlphaBlendValue<br>255<br><b>TakLeft.akTool</b>     | Nom<br><b>D</b> variant                                                           | $\equiv$ Win32<br>Ė.                                                                                                    |
| <b>El Anchors</b><br>AutoScroll<br><b>false</b>     |                                                                                   | <b>El System</b>                                                                                                    |
| AutoSize<br>false                                   |                                                                                   | <b>E</b> Win 3.1                                                                                                    |
| <b>BDMode</b><br>bdLeftToRight                      | O'quvchi:<br>Oldingi<br>Keyingi                                                   | <b>El Dialogs</b>                                                                                                    |
| <b>BorderIcons</b><br>[biSystemMenu,biMinimize,     | O'qituvchi:<br>$\bigcirc$ Vaqt: 0:00:00<br>Vaqtni vashirish                       | <b>II Data Access</b>                                                                                                    |
| <b>bsSizeToolWin</b><br><b>BorderStyle</b><br>h     | Belgilangan vaqt:                                                                 | + Data Controls                                                                                                    |
| BorderWidth<br><b>D-Test</b><br>Caption             |                                                                                   | <b>IF dbExpress</b>                                                                                                    |
| 487<br>ClentHeight                                  |                                                                                   | <b>E</b> Datasnap Server                                                                                                    |
|                                                     |                                                                                   | $F$ BDE<br>▭                                                                                                    |
|                                                     | $\left\langle \right\rangle$<br>m.                                                | <b>F</b> Rave                                                                                                    |
| All shown                                           | Unit1.cpp (Unit1.h Design (History<br>$\rightarrow$ 0 $\equiv$<br>1:1<br>Insert   | F Internet                                                                                                    |
|                                                     |                                                                                   | <b>El Servers</b>                                                                                                    |

*2.2.8-rasm. Dasturning ishchi oynasi.*

Ishchi oynada joylashgan komponentalar qanday vazifalar bajarishi kerakli quyidagi rasmda kelirilgan(ma"lum qismi).

![](_page_34_Picture_3.jpeg)

*2.2.9-rasm. Dasturning ishchi oynasi kod ko"rinishi.*

Dasturimning tashqi ko"rinishi chiroyli chiqishi uchun *"skin"* lardan foydalandim. Ulardan foydalangan qismlarimning ba"zi ko"rinishlari quyida keltirilgan.

|                                     | Project1 - C++Builder 2010 - Unit1.h |                          |                                                                                                    |           | $-6$                                             |
|-------------------------------------|--------------------------------------|--------------------------|----------------------------------------------------------------------------------------------------|-----------|--------------------------------------------------|
|                                     |                                      |                          | $-89$<br>Default Layout<br>$\bullet$<br>File Edit Search View Refactor Project Run Component Tools Window Help                                                                                        |           |                                                  |
| 冏                                   | <b>R 10-9990</b>                     |                          | $\blacktriangleright$ - $\blacktriangleright$ $\blacksquare$ $\square$ $\triangleright$ $\varnothing$ $\varnothing$ $\bot$ $\Leftarrow$ $\dashv$ $\blacktriangleright$ $\dashv$ $\blacktriangleright$ |           |                                                  |
| Structure                           |                                      | <b>平図 勝 Unit1.h</b>      |                                                                                                    | $\sim$ 83 | Pm Project1.cbproj - Project Manager<br>平83      |
| <b>抑固图文集</b>                        |                                      |                          | TsGroupBox *sGroupBox1;                                                                                                    |           | 前 - 哈 邮 输 - 1                                    |
| <b>E-F</b> Indudes                  |                                      |                          | TRadioButton *RadioButton1:                                                                                                    |           |                                                  |
| <b>E</b> Macros                     | R                                    |                          | TRadioButton *RadioButton2;                                                                                                    |           | Shihi Hr                                         |
| <b>A</b> TForm1                     |                                      |                          | TRadioButton *RadioButton3:                                                                                                    |           | File                                             |
| SkinManager1                        |                                      | $\sim$                   | TRadioButton *RadioButton4:                                                                                                    |           | <b>Re</b> ProjectGroup1                          |
| & sSkinProvider1                    |                                      |                          | TsBitBtn *sBitBtn1;                                                                                                    |           | <b>Project1.exe</b>                              |
| <b>A</b> sPanel1                    |                                      |                          | TsBitBtn *sBitBtn2:                                                                                                    |           | <b>B</b> all Build Configurations                |
| @ sPanel2                           |                                      |                          | TaBitBtn *aBitBtn3:                                                                                                    |           | Project1.cpp                                     |
|                                     |                                      |                          | TsLabel *sLabel3;                                                                                                    |           | Project1.res                                     |
| SLabel1                             |                                      | 50                       | TsBitBtn *sBitBtn4:                                                                                                    |           | 由图 Unit1.cpp                                     |
| # stabel2                           |                                      |                          | TABitBtn *aBitBtn5:                                                                                                    |           | (i) 图 Unit2.cpp                                  |
| <b>A sGrounBox1</b>                 |                                      |                          | TsLabel *sLabel4;                                                                                                    |           |                                                  |
| <b>A RadioButton1</b>               |                                      |                          | TsLabel *sLabelS:                                                                                                    |           | 由图 Unit3.coo                                     |
| RadioButton2                        |                                      |                          | TaLabel *sLabel6:                                                                                                    |           | 由:图 Unit4.cpp                                    |
| RadioButton3<br>TsLabel *sLabel7:   |                                      |                          |                                                                                                    |           | 由图 Unit5.coo                                     |
| Object Inspector<br>甲83             |                                      |                          | TsComboBox *sComboBox1:                                                                                                    |           |                                                  |
| <b>UDPClient1 Tid DPClient</b>      |                                      |                          | TsBitBtn *sBitBtn6;                                                                                                    |           |                                                  |
|                                     | $\overline{\phantom{a}}$             |                          | TsEdit *sEdit1:                                                                                                    |           |                                                  |
| Properties Events                   |                                      |                          | TaEdit *sEdit2:                                                                                                    |           | PerProject1.c 98 Model View of Data Explo        |
| Active                              | <b>Fisher</b>                        | 60                       | TsComboBox *sComboBox2:                                                                                                    |           |                                                  |
| BoundIP                             |                                      |                          | TADOConnection *ADOConnection1:                                                                                                    |           | <b>Mil</b> Tool Palette<br>平83                   |
| <b>BoundPort</b>                    |                                      |                          | TADOOuerv *ADOOuerv1:                                                                                                    |           | $R - R$<br>Q Search                              |
| <b>BoundPortMax</b><br>lo           |                                      |                          | TsBitBtn *sBitBtn7;                                                                                                    |           | <b>F</b> Other Files                             |
| <b>BoundPortMin</b>                 | 'n                                   |                          | TADOOuerv *ADOOuerv2:                                                                                                    |           | E C++Builder Projects   C++Builder Files         |
| <b>BroadcastFoabled</b>             | $\sqrt{ }$ true                      |                          | TADOConnection *ADOConnection2:                                                                                                    |           | <b>E</b> Design Projects                         |
| <b>BufferSize</b>                   | 8192                                 |                          | TADOOuerv *ADOOuerv3:                                                                                                    |           | <b>I</b> Unit Test                               |
| Host                                |                                      |                          | TTimer *Timer1:                                                                                                    |           | <b>E C++Builder Projects</b>                     |
| TPVersion<br>>> Name                | Id IPv4<br><b>UDPClent1</b>          |                          | TTimer *Timer2:                                                                                                    |           | <b>El Web Documents</b>                          |
| Port                                | 12000                                |                          | TsLabel *sLabel8;                                                                                                    |           |                                                  |
| <b>ReceiveTimeout</b>               | J.                                   | 70                       | TsOpenDialog *sOpenDialog1;                                                                                                    |           | E C++Builder Projects   WebServices              |
| Tag                                 | l٥                                   |                          | TaComboBox *aComboBox3:                                                                                                    |           | E C++Builder Projects   WebSnap                  |
| TransparentProxy                    |                                      |                          | TLabel *Nom:                                                                                                    |           | <b>E C++Builder Projects   WebBroker</b>         |
|                                     |                                      | ×                        | TIdUDPClient *UDPClient1:                                                                                                    |           | F C++Builder Projects   VCL for the Web          |
|                                     |                                      |                          | TIdUDPServer *UDPServer1;                                                                                                    |           | E C++Builder Projects   ActiveX                  |
| About Internet Direct (Indu) 10 5 5 |                                      | $\leftarrow$             | TTCHAN ADAPTER                                                                                                    |           | E C++Builder Projects   XML                      |
| <b>Name</b>                         |                                      |                          |                                                                                                    |           | <b>E C++Builder Projects   Inheritable Items</b> |
| All shown                           |                                      | $\rightarrow$ 0 $\equiv$ | Unit1.app Unit1.h Design History<br>1: 1<br>Insert                                                                                                    |           | <b>E C++Builder Projects   Multitier</b>         |

*2.2.10-rasm. Dasturning ishchi oynasi kod ko"rinishi.*

| Project1 - C++Builder 2010 - Unit1.cop            |                                                                                                    | $\begin{array}{c c c c c c} \hline \multicolumn{3}{c }{\mathbf{0}} & \multicolumn{3}{c }{\mathbf{x}} \\\hline \end{array}$                                               |  |  |  |  |
|---------------------------------------------------|----------------------------------------------------------------------------------------------------|----------------------------------------------------------------------------------------------------|--|--|--|--|
|                                                   | $- 248$<br>Default Layout<br>$\bullet$<br>File Edit Search View Refactor Project Run Component Tools Window Help                   |                                                                                                    |  |  |  |  |
| 商品<br>驑                                           | 1903-882 A 200 D - 11 D 3<br>$27 + 4 - 6 - 8$                                                                                      |                                                                                                    |  |  |  |  |
| Structure                                         | Unit1.cpp<br>平83<br>$\sim$ 83                                                                                                    | [平 83]<br>Project1.cbproj - Project Manager                                                                                                    |  |  |  |  |
|                                                   | 図 喷 4H III III Hill Unit Lope<br>۰                                                                                                 | 前 - 终 邮 通 - 1                                                                                                    |  |  |  |  |
|                                                   | <b>Revision content</b><br>Label<br>Author<br>Date =<br>Rev.                                                                       |                                                                                                    |  |  |  |  |
|                                                   |                                                                                                    |                                                                                                    |  |  |  |  |
|                                                   | Local file<br>8/30/2014 10:54:44  System Error. Code: 1332. Сопоставление между именами пользователей и идентификато<br>$\Box$ Fie | Fle<br><b>Se ProjectGroup1</b>                                                                                                    |  |  |  |  |
|                                                   |                                                                                                    | <b>E-M</b> Project1.exe<br>(ii) als Build Configurations<br>Project1.cop<br>Project1.res<br>由图 Unit1.cop<br>由图 Unit2.cop<br>由图 Unit3.cop<br>由图 Unit4.cpp<br>由图 Unit5.cpp |  |  |  |  |
| Object Inspector<br><b>UDPClient1 TIdUDPClent</b> | #pragma link "sLabel"<br>9 23<br>#pragma link "sBitBtn"<br>⋤                                                                       |                                                                                                    |  |  |  |  |
|                                                   | #pragma link "sComboBox"                                                                                                    |                                                                                                    |  |  |  |  |
| Properties Events                                 | #pragma link "sEdit"                                                                                                    | Project1.c Pd Model View Data Explo                                                                                                    |  |  |  |  |
| false<br>Active                                   | #pragma link "sDialogs"<br>20<br>#pragma_link "IdBaseComponent"                                                                    | <b>Hi</b> j Tool Palette<br>[平]83]                                                                                                    |  |  |  |  |
| BoundIP                                           | #pragma link "IdComponent"                                                                                                    |                                                                                                    |  |  |  |  |
| <b>BoundPort</b><br><b>BoundPortMax</b>           | #pragma link "IdUDPBase"                                                                                                    | $E_2 =  E_2 $<br>Q Search                                                                                                    |  |  |  |  |
| BoundPortMin                                      | #pracma link "IdUDPClient"                                                                                                    | <b>E</b> Other Files                                                                                                    |  |  |  |  |
| $V$ true<br>BroadcastEnabled                      | #pragma link "IdUDPServer"                                                                                                    | E C++Builder Projects   C++Builder Files                                                                                                    |  |  |  |  |
| <b>BufferSize</b><br>8192                         | #pragma resource "*.dfm"                                                                                                    | <b>E</b> Design Projects                                                                                                    |  |  |  |  |
| Host                                              | TForm1 *Form1:                                                                                                    | <b>F</b> Unit Test                                                                                                    |  |  |  |  |
| Id IPv4<br>TPVersion                              | typedef struct {                                                                                                    | <b>E</b> C++Builder Projects                                                                                                    |  |  |  |  |
| <b>LIDPClent1</b><br>>> Name                      | String Savol, a, b, c, d, togri javob, belgilangan javob;                                                                          | <b>E</b> Web Documents                                                                                                    |  |  |  |  |
| 12000<br>Port                                     | }Savollar:<br>30                                                                                                    | E C++Builder Projects   WebServices                                                                                                    |  |  |  |  |
| <b>ReceiveTmenut</b><br>-2                        |                                                                                                    | E C++Builder Projects   WebSnap                                                                                                    |  |  |  |  |
| Tag                                               | typedef struct {                                                                                                    | E C++Builder Projects   WebBroker                                                                                                    |  |  |  |  |
| TransparentProxy                                  | $\leftarrow$ $m$                                                                                                    | E C++Builder Projects   VCL for the Web                                                                                                    |  |  |  |  |
|                                                   | E C++Builder Projects   ActiveX                                                                                                    |                                                                                                    |  |  |  |  |
| About Internet Direct (Indu) 10 S.S.              | Saturday, August 30, 2014 10:54:44 AM Unit1.cpp                                                                                    | <b>E C++Builder Projects   XML</b>                                                                                                    |  |  |  |  |
| Name                                              | Contents Info Diff<br>Unit1.cpp (Unit1.h (Design History)                                                                          | E C++Builder Projects   Inheritable Items                                                                                                    |  |  |  |  |
| All shown                                         | <b>E C++Builder Projects   Multitier</b>                                                                                           |                                                                                                    |  |  |  |  |

*2.2.11-rasm. Dasturning skindan qo"shilgan qismi.*

Bundan tashqari yangi test ham qo"shishimiz mumkin. Buning uchun dasturda imkoniyat yaratilgan.

|                                                          | Project1 - C++Builder 2010 - Unit2.cpp |                                                                        |                                         |              | $  x$                                        |
|----------------------------------------------------------|----------------------------------------|------------------------------------------------------------------------|-----------------------------------------|--------------|----------------------------------------------|
|                                                          |                                        | File Edit Search View Refactor Project Run Component Tools Window Help | 一些的<br>Default Layout<br>$\circledcirc$ |              |                                              |
| 騛<br>間                                                   | 95<br>$\mathbf{D}$ + $\mathbf{H}$<br>₽ | ш<br>۵h<br>同<br>G.<br>$\check{}$                                       | ூ                                       |              |                                              |
| Structure                                                | [平] 83]                                | 間 Unit2.cpp 日 Project1                                                 |                                         | $\sim$ 83    | Project1.cbproj - Project Manager<br>[平] 83] |
| $\overline{\mathbb{H}}$<br>$\triangleq$<br>$\rightarrow$ |                                        | Θ                                                                      | п.                                      |              | $b - c$ $c$ $c$ $c$ $c$ $c$                  |
| <b>E-</b> Form2                                          |                                        | Yangi test yaratish                                                    |                                         |              |                                              |
| 国国2<br>国国<br>国 13 14                                     |                                        |                                                                        |                                         |              | 多短阳 泪*                                       |
|                                                          |                                        | Fan:                                                                   | Savollar soni:<br>Fan nomi              |              | File                                         |
|                                                          |                                        |                                                                        |                                         |              | <b>Se ProjectGroup1</b>                      |
|                                                          |                                        | O'qituvchi:                                                            | Ism Familya<br>Berilgan vaqt:           | dagig        | <b>Project1.exe</b>                          |
|                                                          | B ? IS MSDASQL {ADOConnection1}        |                                                                        |                                         |              | <b>B</b> & Build Configurations              |
| B sBitBtn1                                               |                                        |                                                                        |                                         |              | Project1.cpp                                 |
| BitBtn2                                                  |                                        |                                                                        |                                         |              | Project1.res                                 |
| BitBtn3                                                  |                                        |                                                                        | .<br>ADO<br>400                         | .            | 由:图 Unit1.cpp                                |
| BitBtn4                                                  |                                        | Savol:                                                                 | ADOConnection1 ADOOuerv1<br>ADOOuerv2   | sSaveDialog1 | 由·图 Unit2.cpp                                |
| <b>El sBitBtn5</b>                                       |                                        |                                                                        |                                         |              |                                              |
| E sBitBtn6                                               |                                        |                                                                        |                                         |              |                                              |
| $\overline{m}$ sEdit1                                    |                                        | $\bigcirc$ A)                                                          |                                         |              |                                              |
| Object Inspector                                         | [平] 83]                                | $\bigcirc$ B)                                                          |                                         |              |                                              |
| Form2 TForm2                                             | $\overline{\phantom{a}}$               |                                                                        |                                         |              |                                              |
| Properties Events                                        |                                        | $\bigcirc$ C)                                                          |                                         |              | Project1.c PBModel View   20ata Explo        |
| >> Action                                                | $\hat{\phantom{a}}$                    |                                                                        |                                         |              |                                              |
| ActiveControl                                            |                                        | $\bigcirc$ D)                                                          |                                         |              | <b>Mil</b> Tool Palette<br>图 83              |
| Align                                                    | alNone                                 |                                                                        |                                         |              | $R - R$<br>Q Search                          |
| AlignWithMargins                                         | <b>false</b>                           | Oldingi                                                                | Kevingi                                 | Bekor        | <b>Fi</b> Standard                           |
| AlphaBlend                                               | $\Box$ false                           |                                                                        |                                         |              | <b>H</b> Additional                          |
| AlphaBlendValue<br><b>El Anchors</b>                     | 255<br><b>TakLeft.akTool</b>           |                                                                        |                                         |              | $\equiv$ Win32                               |
| AutoScroll                                               | $\Box$ false                           |                                                                        |                                         |              | <b>El System</b>                             |
| AutoSize                                                 | <b>T</b> false                         |                                                                        |                                         |              | <b>⊞ Win 3.1</b>                             |
| <b>BDMode</b>                                            | <b>bd.eftToRight</b>                   |                                                                        |                                         |              | <b>El Dialogs</b>                            |
| <b>BorderIcons</b>                                       | [biSystemMenu,biMinimize,              |                                                                        |                                         |              | <b>III Data Access</b>                       |
| BorderStyle                                              | bsSizeToolWin                          |                                                                        |                                         |              | <b>El Data Controls</b>                      |
| BorderWidth                                              | 'n                                     |                                                                        |                                         |              | dbExpress                                    |
| Caption                                                  | Yangi test yaratish                    |                                                                        |                                         |              | <b>E</b> Datasnap Server                     |
| ClentHeight                                              | 365                                    |                                                                        |                                         | ᆖ            | $F$ BDE                                      |
| ClentWidth<br>Color                                      | 934<br><b>HRInFace</b>                 | $\epsilon$                                                             | m.                                      |              | $F$ Rave                                     |
| <b>Artinn</b>                                            |                                        |                                                                        |                                         |              | $F$ Internet                                 |
| All shown                                                |                                        | $\bullet$<br>1:1<br>Insert                                             | Unit2.cpp (Unit2.h Design History       |              | <b>El Servers</b>                            |

*2.2.12-rasm. Yangi test yaratish.*

Biz dastlab project yaratamiz. Agar yana form lar kerak bo"lsa, yangisini qo"shishimiz mumkin. Unga mos unit lar o"zi avtomatik yaratiladi. Bu holat quyida keltirilgan.

![](_page_36_Figure_3.jpeg)

*2.2.13-rasm. Project kod ko"rinishi.*

## **2.3. Foydalanuvchi uchun ko"rsatma**

Har bir dastur yaratilgan keyin undan foydalanish uchun ko"rsatmalar berib o"tiladi. Men ham dasturimdan foydalanish uchun bir qancha ko"rsatmalarni berib o"tmoqchiman.

Dastur .exe kengaytmada. Uni kompyuteringizga o"rnatishingiz shart emas. Shunchaki .exe ni ochsangizning o"zi yetarli.

![](_page_37_Picture_46.jpeg)

*2.3.1-rasm. Dasturning asosiy ko"rinishi.*

Dasturning asosiy ko"rinishida boblarni o"qish uchun uchta format keltirilgan. Ularning ixtiyoriy bittasini tanlab, o"qish mumkin. Masalan, .doc kengaytmada o"qishni istasangiz mundarijaning "Word da ochish uchun" bo"limini tanlang va quyidagi oyna ochiladi:

![](_page_37_Picture_3.jpeg)

*2.3.2-rasm. Word dagi malumotlar.*

Diskret matematika bo"yicha berilgan boblardagi mavzular bilan tanishib chiqqandan so"ng bilimlarni testdan o"tkazish uchun "Testlash" bo"limiga o"tiladi. Buning bo"limlarga oid bo"lgan testlar tuzilgan. Ular har bitta foydalanuvchiga turli variantlarda beriladi.

![](_page_38_Picture_44.jpeg)

*2.3.3-rasm. Testni boshlash oynasi.*

Mavjud testlar ro"yhati birinchi *Combobox* da tanlanadi(Masalan, matimatikadan elementar test). Keyin ismingiz, familiyangiz va albatta, guruhingizni kiritasiz. Admin tominidan yangi kiritilgan testlashni yuklaysiz. "*Keyingi*" tugmasini bosasiz va quyidagi oyna ochiladi:

# Test boshlandi!!!

## *2.3.4-rasm. Testni boshlash xabari.*

Shu xabardan keyin testlar taqdim etiladi va siz ularni belgilangan vaqt davomida yechib ulgurishungiz kerak. Aks holda test avtomatik tugatiladi va sizga natijangiz e"lon qilinadi.

![](_page_39_Picture_33.jpeg)

*2.3.5-rasm. Test oynasi.*

"Keyingi" tugmasini bosilsa, navbatdagi test savoli va unga mos variantlar muloqot oynasida namoyon bo"ladi. O"tgan vaqtni ko"rib turish yoki uni yashirib qo"yish mumkin. Variantlar *RadioButton Group ga* birlashtirib qo"yilgan. Ulardan ixtiyoriy faqat bittasini tanlash mumkin.

![](_page_39_Picture_34.jpeg)

*2.3.6-rasm. Test oynasi.*

Va testning oxirida quyidagicha natijalar e"lon qilinadi:

![](_page_40_Picture_0.jpeg)

*2.3.7-rasm. Natija oynasi.*

Men dasturimning testlash qismiga yana qo"shimcha qilib, yangi testlarni qulay interfeys yordamida serverga saqlash imkoni beruvchi qismni ham qo"shdim.

![](_page_40_Picture_41.jpeg)

*2.3.8-rasm. Yangi test yaratish.*

Kerakli bo"limlarni to"ldirib bo"lganingizdan keyin "Saqlash" tugmasini basasiz va quyadi xabar oynasi ochiladi.

![](_page_40_Picture_42.jpeg)

*2.3.9-rasm. Test saqlandi.*

## **IV BOB. HAYOT FAOLIYATI XAVFSIZLIGI 3.1. Mehnatni muhofaza qilinishini ta"minlash**

Hozirgi zamon ishlab chiqarishdagi jarayonlarni bajarishda ko"plab mashina va uskunalar ishlatiladi. Ularga alohida-alohida xavfsizlik talablari ishlab chiqarilgan. Shu boisdan bo"lg"usi kadrlarni tayyorlashda hayot faoliyati xavfsizligi masalalarini qismlarini ma'ruza matnida bayon etish lozim. Hayot faoliyat xavfsizligi fanini o"rganishda tehnik, fizik-kimyoviy, tibbiy, biologik, qishloq xo"jaligi, huquqiy va boshqa fanlarning yutuqlariga asoslanish zarur. Xalq xo"jaligining tehnik jihatdan takomillashtirish, mehanizatsiyalashtirish, avtomatlashtirish, kompyuterlar bilan ta'minlash, yangi turdagi energiyalardan foydalanish, qishloq xo"jaligini kimyoviy mineral o"g"itlar bilan ta'minlash va boshqa mehnat tizimida ham sifat ko"rsatkichlarini yuqori bo"lishini ta'minlash kerak. Inson mehnat faoliyati jarayonida salomatlikka yomon ta'sir ko"rsatadigan faktorlarga duch keladi, ushbu faktorlarni insonga ta'sir darajasini baholash maqsadida chegaradagi ro"hsat etilgan daraja yoki aralashma tushunchasi kiritilgan. Bu daraja miqdori yuqori bo"lsa, odam organizmida faoliyat vujudga keladi va kasb kasalligiga uchraydi. Shunday qilib, hayot faoliyat xavfsizligi fani barcha qonunlashtiruvchi aktlar, ijtimoiy-iktisodiy, tadbirlar tizimi bo"lib insonni ishga qobiliyatligini, sog"ligini va xavfsizligini ta'minlaydi.

O"zbekiston Respublikasi Vazirlar Mahkamasi O"zbekiston kasaba uyushmalari Federatsiyasi Kengashi bilan birgalikda mehnatni, atrof muhitni muhofaza qilishning ilmiy asoslangan standartlari, qoida va me'yorlarini ishlab chiqish va qabul qilish yo"li bilan ishlab chiqarishda mehnat xavfsizligini ta'minlash uchun zarur bo"lgan talablar darajasini belgilaydi. Shuningdek, kasaba uyushmalari bilan kelishilgan holda mehnat sharoitlarini yahshilash, ishlab chiqarishdagi jarohatlanishlar, kasb kasalliklarining oldini olishga oid Respublikaning aniq maqsadga qaratilgan dasturlarini ishlab chiqadi va moliyaviy ta'minlaydi hamda ularning bajarilishini nazorat qiladi. Vazirliklar va idoralar tegishli kasaba uyushmasi idoralari bilan kelishilgan holda mehnat sharoitlarini

yahshilashga oid tarmoq dasturlarini ishlab chiqadilar va moliyaviy ta'minlaydilar.

Korxona ma'muriyati, yollovchi, mulkdor yohud ular vakolat bergan boshqaruv idorasi korxonada mehnatni muhofaza qilish standartlari, qoida va me'yorlarining talablari, shuningdek, jamoa shartnomasida ko"zda tutilgan majburiyatlar bajarilishini ta'minlaydi. Korxonalarning ishlovchilari respublikaning tegishli qonunlari va me'yoriy hujjatlari jamoa shartnomalari bilan belgilangan mehnatni muhofaza qilish qoidalari va me'yorlari talablarga rioya etishlari shart. Standartlar, ergonomika, mehnatni muhofaza qilishga doir qoidalar va me'yorlar talablariga javob bermaydigan ishlab chiqarish binolari va inshoatlarini loyihalash, qurish hamda qayta qurish, ishlab chiqarish vositalarini ishlab chiqish, tayyorlash, ta'mirlash, tehnologiyalarni joriy etishga, shu jumladan horijda sotib olinganlarini joriy etishga yo"l qo"yilmaydi.

Hech bir yangi yoki qayta qurilayotgan korxona, ishlab chiqarish vositalari agar ular O"zbekiston Respublikasi Vazirlar Mahkamasi belgilagan tartibda beriladigan xavfsizlik shahodatnomasiga ega bo"lmasa, foydalanishga qabul qilinishi va ishga tushirilishi mumkin emas.

Belgilangan tartibga ro'yhatdan o'tkazilishi lozim bo'lgan korxonalar O"zbekiston Respublikasining tegishli nazorat idoralari beradigan faoliyatni amalga oshirish huquqini ta'minlovchi ruhsatnomani oldindan taqdim etishlari shart. Korxonaning ko"rsatilgan ruhsatnomani olish tartibi O"zbekiston Respublikasi Vazirlar Mahkamasi tomonidan belgilanadi.

Mehnat xavfsizligi talablariga javob bermaydigan va ishlovchilar sog'lig'i hamda hayotiga xavf tug"diruvchi korxonalar faoliyati yoki ishlab chiqarish vositalaridan foydalanish, ular mehnat xavfsizligi talablariga muvofiq holga keltirilgunga qadar, O"zbekiston Respublikasi qonunlarida belgilangan tartibda vakolatli idoralar tomonidan to"htatib qo"yilishi kerak. Yo"l qo"yiladigan eng ko"p me'yorlari ishlab chiqilmagan va belgilangan tartibda ekspertizadan o"tmagan zararli moddalarni ishlab chiqarishda qo"llash taqiqlanadi.

O"zbekiston Respublikasida davlat va korxonalar oliy va o"rta mahsus o"quv yurtlarida korxonalarning mehnatni muhofaza qilish uchun mutahassislar

tayyorlashni ta'minlaydilar. Oliy va o"rta mahsus o"quv yurtlari halq xo"jaligi turli tarmoqlaridagi ishlab chiqarish hususiyatlarini hisobga olgan holda talabalar va o"quvchilar mehnatni muhofaza qilish kursini albatta o"tishlarni tashkil etishlari kerak. Vazirliklar, idoralar, koncernlar, assotsiasiyalar va boshqa xo"jalik boshqaruvi idoralari mehnatni muhofaza qilish tizimida ishlash uchun mutahassislarning qayta ixtisoslashuvini ta'minlaydilar. Mehnatni muhofaza qilishni moliyaviy ta'minlash davlat tomonidan, shuningdek mulk shaklidan qat'iy nazar jamoat birlashmalari, korxonalarning ihtiyoriy badallari hisobiga amalga oshiriladi va mehnatni muhofaza qilish uchun tegishli byudjetlardan alohida qayd bilan ajratiladigan byudjet mablag"lari (respublika va mahalliy) boshqaruv hamda nazorat idoralarini saqlash, ilmiy-tadqiqot ishlarini moliyaviy ta'minlash, mehnatni muhofaza qilishga oid davlatning aniq maqsadga qaratilgan dasturlarini bajarish uchun foydalaniladi.

Har bir korxona mehnatni muhofaza qilish uchun zarur mablag"larni jamoa shartnomasida belgilanadigan miqdorda ajratadi. Korxonalarning Xodimlari ana shu maqsadlar uchun qandaydir qo"shimcha chiqim qilmaydilar.

Korxonalar o"zining xo"jalik, tijorat, tashqi iqtisodiy va boshqa faoliyatidan keladigan foyda (daromad), shuningdek boshqa mablag" hisobiga mehnatni muhofaza qilishning markazlashtirilgan fondlarini tashkil etish huquqiga ega. (O"zbekiston Respublikasining 1998 yil 1 may qonuni tahririda-O"zbekiston Respublikasi Oliy Majlisining ahborotnomasi, 1998 yil 5-6 son, 102 modda).

Mehnatni muhofaza qilishga mo"ljallangan mablag"larni boshqa maqsadlarga ishlatish taqiqlangan bo"lib, fondlarni tashkil etish va ulardan foydalanish tartibi O"zbekiston Respublikasi Vazirlar Mahkamasi tomonidan O"zbekiston Kasaba uyushmalari Federatsiyasi Kengashi ishtirokida belgilanadi.

Korxonalar foydasining mehnatni muhofaza etishga oid adabiyotlar, plakatlar, boshqa targ"ibot vositalarini nashr etish hisobiga hosil bo"lgan qismiga, shuningdek, ilmiy-tadqiqot va loyiha konstruktorlik tashkilotlari foydasining jamoani va ishlovchilarni yakka tartibda himoyalash vositalarining yangilarini yaratish, ishlab chiqarish muhitini nazorat qilish asboblari va dozimetriya

vositalarining yangilarini yaratish, ishlab chiqarish va mavjud vositalarini sotish hisobiga hosil bo"lgan qismiga imtiyozli soliq solinadi.

Korxonadagi, har bir ish joyidagi mehnat sharoiti mehnatni muhofaza qilish standartlari, qoida va me'yorlari talablariga muvofiq bo"lishi lozim.

Korxonada mehnatning sog"lom va xavfsiz sharoitlarini ta'minlash, ishlab chiqarishning xavfli, zararli omillari ustidan nazorat o"rnatilishini tashkil etish va nazoratning natijalari to"g"risida mehnat jamoalarini o"z vaqtida habardor qilish ma'muriyat zimmasiga yuklanadi.

Mehnat sharoiti zararli va xavfli ishlab chiqarishlarda, shuningdek, o"ta nohush haroratli yoki ifloslanishlar bilan bog"liq sharoitlarda bajariladigan ishlarda mehnat qiluvchilarga davlat boshqaruvi idoralari belgilagan me'yorlarda mahsus kiyim, poyafzal va boshqa shahsiy himoya vositalari, yuvish va dezinfekciyalash vositalari, sut yoki unga tenglashadigan boshqa oziq-ovqat mahsulotlari, parhez ovqatlar bepul beriladi.

Korxonada mehnatning sog"lom va xavfsiz sharoitlarini ta'minlash yuzasidan ma'muriyat bilan Xodimlarning o"zaro majburiyatlari jamoa shartnomasi yoki bitmda ko"zda tutiladi.

Vazirliklar, idoralar, koncernlar, associaciyalar, boshqa xo"jalik organlari kasaba uyushmalari Markaziy (respublika) qo"mitasi bilan kelishib o"zlari tasdiqlaydigan nizomga muvofiq mehnat muhofazasi ishlarini muvofiqlashtirib boradilar.

Xodimlar soni 50 nafar va undan oshadigan korxonalarda mahsus tayyorgarlikka ega shahslar orasidan mehnatni muhofaza qilish xizmatlari tuziladi (lavozimlar joriy etiladi), 50 va undan ziyod transport vositalariga ega bo"lgan korxonalarda esa bundan tashqari yo"l harakati xavfsizligi xizmatlari tuziladi (lavozimlar joriy etiladi). Xodimlar soni va transport vositalari miqdori kamroq korxonalarda mehnatni muhofaza qilish xizmatining vazifalarini bajarish rahbarlardan birining zimmasiga yuklanadi. Mehnatni muhofaza qilish va yo"l harakati xavfsizligi xizmatlari kasaba uyushmasi qo"mitasi bilan kelishilgan nizomlar asosida ishlaydi va o"z maqomiga ko"ra korxonaning asosiy xizmatlariga

tenglashtiriladi hamda uning rahbariga bo"ysunadi. Mehnatni muhofaza qilish xizmatlarining mutahassislari barcha Xodimlar mehnatni muhofaza qilish qoidalari va me'yorlariga rioya etishlarini nazorat qilish, tarmoq bo"linmalari rahbarlariga aniqlangan nuqsonlarni bartaraf etish haqida bajarilishi shart bo"lgan ko"rsatmalar berish, shuningdek, mehnatni muhofaza qilish to"g"risidagi qonunlarni buzayotgan shahslarni javobgarlikka tortish haqida korxonalarning rahbarlariga taqdimnomalar kiritish huquqiga egadirlar. Mehnatni muhofaza qilish va yo"l harakati xavfsizligi xizmatlarining mutahassislari ularning xizmat vazifalariga taaluqli bo"lmagan ishlarni bajarishga jalb etilishlari mumkin emas.

Ayrim bir vaqtda mehnatni muhofaza qilish va yo"l harakati xavfsizligi xizmatlari korxona faoliyati to"htatilgan taqdirdagina tugatiladi.

## **3.2. Ishlovchilarning hayot faoliyati xavfsizligiga doir huquqlarini ruyobga chiqarishdagi kafolatlari**

Mehnat shartnomasi (bitimi) shartlari mehnatni muhofaza qilishga oid qonunlar va boshqa me'yoriy hujjatlarning talablariga muvofiq bo"lishi shart. Fuqarolarni ularning salomatligiga zid bo"lgan ishga qabul qilish man qilinadi.

Ma'muriyat Xodimni kasb kasalligining paydo bo"lish ehtimoli yuqori darajada ekanligi oldindan ayon bo"lgan ishga qabul qilayotganda uni bu haqida ogohlantirishi shart.

Korxona sog"liqni saqlash idoralari tomonidan belgilangan tartibga muvofiq ravishda bir qator kasblar va ishlab chiqarishlarning Xodimlarini mehnat shartnomasini imzolash paytida-dastlabki tarzda va mehnat shartnomasi amal qiladigan davrda vaqti-vaqti bilan tibbiy ko"rikdan o"tkazishni tashkil qilishi shart. Xodimlar tibbiy koʻriklardan oʻtishdan bosh tortishga haqli emaslar.

Xodimlar tibbiy ko"riklardan o"tishdan bosh tortsalar yoki o"tkazilgan tekshirishlarning natijalari bo"yicha tibbiy komissiyalar beradigan tavsiyalarni bajarmasalar, ma'muriyat ularni ishga qo"ymaslik huquqiga egadir.

Xodim, agar u o"zining salomatligi yomonlashishi mehnat sharoiti bilan bog"liq deb hisoblasa, navbatdan tashqari tibbiy ko"rik o"tkazilishini talab qilish huquqiga ega.

Tibbiy ko"riklarni o"tkazish paytida Xodimning ish joyi (lavozimi) va o"rtacha ish haqi saqlanadi.Ma'muriyat mehnatni muhofaza qilishning zamonaviy vositalarini joriy etilishi va ishlab chiqarishda jarohatlanish hamda kasb kasalliklarining oldini oladigan sanitariya-gigiena sharoitlarini ta'minlashi shart.

Xodimning salomatligi yoki hayotga xavf tug"diruvchi vaziyat paydo bo"lganda, u bu haqda zudlik bilan ma'muriyatga habar qiladi, bu hol nazorat organlari tomonidan tasdiqlangan taqdirda ma'muriyat ishni to"htatishi va xavfni bartaraf etish chorasini ko"rishi shart. Ma'muriyat tomonidan zarur choralar ko"rilmagan taqdirda, Xodim ishni xavf bartaraf etilgunga qadar to"htatib turishga haqlidir va unga hech qanday intizomiy jazo berilmaydi.

Ma'muriyat, agar mehnatni muhofaza qilish inspekciyasi tomonidan tasdiqlangan, xodimning hayoti va salomatligi uchun to"g"ridan-to"g"ri jiddiy xavf hamon saqlanib turgan bo"lsa, undan ishni qayta boshlashni talab qilishga haqli emas va xodimga ish to"htatib turilgan butun davr uchun barcha moddiy ziyonni to"lashi shart.

Ma'muriyat mehnatni muhofaza qilish to"g"risidagi qonunlarni buzgan va bu nazorat qiluvchi idoralar tomonidan tasdiqlangan taqtirda, mehnat shartnomasi xodimning arizasiga ko"ra unga ishdan bo"shaganda beriladigan pul to"langani holda, istalgan paytda bekor qilinishi mumkin. Xodimda kasb kasalligi belgilari aniqlangan taqdirda ma'muriyat tibbiy hulosa asosida uni ihtisosini o"zgartirgunga qadar o"rtacha oylik ish haqi saqlangan holda boshqa ishga o"tkazishi lozim.

Korxonalarning barcha xodimlari, shu jumladan rahbarlari o"z kasblari va ish turlari bo"yicha davlat nazorat idoralari belgilagan tartib va muddatlarida o"qishlari, yo"l-yo"riqlar olishlari, bilimlarini tekshiruvdan o"tkazishlari hamda qayta attestaciyadan o"tishlari shart.

Ma'muriyat barcha yangi ishga kirayotganlar, shuningdek boshqa ishga o"tkazilayotganlar uchun ishlarni bajarishning xavfsiz usullarini o"rgatishni tashkil

etishlari, mehnatni muhofaza qilish va bahtsiz hodisalarda jabrlanganlarga yordam ko"rsatish bo"yicha yo"l -yo"riqlar berishlari shart.

O"ta xavfli ishlab chiqarishlarga yoki kasbiy tanlov talab qilinadigan ishga kirayotgan Xodimlar uchun mehnatni muhofaza qilish bo"yicha imtihonlar topshiriladigan va keyin vaqti-vaqti bilan qayta attestaciyadan o"tiladigan o"quv o"tkaziladi.

Mehnatni muhofaza qilish bo"yicha belgilangan tartibda o"qitish, yo"lyo"riqlar berish va bilimlarni tekshirishdan o"tmagan shahslarni ishga qo"yish taqiqlanada.

Ma'muriyat xodimlarning mehnatni muhofaza qilish masalalari bo"yicha malakasi muntazam oshirib borilishini ta'minlashi shart. Korxona xodimlari ish joylaridagi mehnat sharoitlarining ahvoli va muhofaza qilinishi, bunda lozim bo"lgan shahsiy himoya vositalari, imtiyozlar va tovon pullari to"g"risida ahborot talab qilish huquqiga egadirlar, ma'muriyat esa ularga bunday ahborotni berishi shart.

Xodimlarning ayrim toifalari (hotin-qizlar, yoshlar, mehnat qobiliyati cheklangan shahslar) shuningdek mehnatning og"ir va zararli sharoitlarida ishlovchi Xodimlar uchun mehnatni muhofaza qilish sohasidagi munosabatlarni tartibga solishning o"ziga hos hususiyatlari O"zbekiston Respublikasi qonunlari bilan belgilanadi.

## **3.3. Fuqaro muhofazasining hozirgi zamon sharoitidag vazifalari va ahamiyati**

Aholi va hududlarni favqulodda vaziyatlardan muhofaza qilishning qonuniy asosini O"zbekiston Respublikasi Konstitutsiyasi, O"zbekiston Respublikasi Prezidentining Farmonlari, O"zbekiston Respublikasi Qonunlari, Vazirlar Mahkamasining Qarorlari va Favqulodda vaziyatlar vazirining ko"rsatma va boshqa tegishli me'yoriy hujjatlari tashkil etadi.

Bizga ma'lumki, XX asrning 60-yillaridan fuqaro mudofaasi tizimi faoliyat ko"rsatib kelgan. Uning asosiy vazifasi tinchlik davrida va urush sharoitida mamlakat aholisini yalpi qirg"in qurollari va boshqa hujum vositalaridan himoya qilish, urush sharoitida iqtisodiyot bo"ektlarining barqarorligini ta'minlash hamda halokat o"choqlarida qutqarish va tiklash ishlarini o"z vaqtida samarali amalga oshirishdan iborat edi.

Lekin aholi hayotiga faqatgina ommaviy qirg"in qurollari emas, balki boshqa xavf-hatarlar ham tahdid solib turadiki, ularni aslo nazardan chetda qoldirish mumkin emas. Bular turli tabiiy ofatlar, avariya, halokatlardir. Sodir bo"lib o"tgan bir nechta halokatlar (Chernobil atom elektr stanciyasidagi avariya, 25 000 odamning yostig"ini quritgan Spitak zilzilasi va boshq.) fuqaro mudofaasining o"rni va vazifalariga boshqacha ko"z bilan qarash kerak ekanligini ko"rsatib berdi. Fuqaro mudofaasi qo"shinlari bunday yirik ko"lamdagi ofatlarga qarshi kurashishga tayyor emas ekanligi, fuqaro mudofaasi vazifalari faqatgina harbiy davr chegarasida qolishligi mumkin emasligi, ular oldiga qo"yilgan vazifalar ko"lamini kengaytirish lozimligi ayon bo"lib qoldi. 90-yillarga kelib yadro urushi xavfi kamaydi, biologik qurollardan foydalanish cheklab qo"yildi, yangi-yangi zamonaviy qurol turlari kashf etildiki, ular odamlar uchun xavfli bo"lmay, balki iqtisodiyot ob'ektlarini ishdan chiqarishga qaratilgan edi. Bularning hammasi fuqaro mudofaasi tizimi o"rnida yangi tizim tashkil etilishi lozimligini isbotlab berdi.

Shu o'rinda yana bir masalani oydinlashtirib olishga to'g'ri keladi. Favqulodda vaziyatning o"zi nima, undan aholi va hududlarni muhofaza qilish deganda nimani ko"zda tutish lozim?

Favqulodda vaziyat - odamlar qurbon bo"lishi, ularning sog"ligi yoki atrof tabiiy muhitga zarar etishi, jiddiy moddiy talofatlar keltirib chiqarishi hamda odamlar hayot faoliyati sharoiti izdan chiqishiga olib kelgan yoki olib kelishi mumkin bo"lgan avariya, halokat, xavfli tabiiy hodisa yoki boshqa tabiiy ofat natijasida muayyan hududda yuzaga kelgan vaziyat.

Vatanimiz Prezidenti tomonidan olib borilayotgan odilona siyosat tufayli inson manfaati, inson qadriyati eng oldingi o"rindadir. Asosiy Qomusimiz bo"lgan O"zbekiston Respublikasi Konstitutsiyasining asosini ham inson, uning qadrqimmati, salomatligi tashkil etadi. Insonning hayoti, yashashga bo"lgan huquqi Konstitutsiya bilan muhofaza qilinadi.

O"zbekitson Respublikasi Prezidenti favqulodda vaziyatlar (real tashqi xavf, ommaviy tartibsizliklar, yirik halokat, tabiiy ofat, epidemiya) yuz bergan taqdirda fuqarolarning xavfsizligini ta'minlashni ko"zlab, O"zbekistoan Respublikasining butun hududida yoki uning ayrim joylarida favqulodda holat joriy etadi, qabul qilgan qarorini uch kun mobaynida O"zbekitson Respublikasi Oliy Majlisining tasdig"iga kiritadi. Favqulodda holat joriy etish shartlari va tartibi qonun bilan belgilanadi.

Oliy majlisning vakolatlariga O"zbekiston Respublikasi Prezidentining umumiy yoki qisman safarbarlik e'lon qilish, favqulodda holat joriy etish, uning muddatini uzaytirish va to"htatish to"g"risidagi farmonlarini tasdiqlash kiradi.

Respublikamiz mustaqillikka erishganidan so"ng tashkil etilgan Favquolodda vaziyatlar vazirligining asosiy vazifalaridan biri favqulodda vaziyatlarda aholi hayoti va sog"ligini, moddiy va madaniy boyliklarini muhofaza qilishdan iborat. Bu vazifani samarali tashkil etish uchun muhofazaning qonuniy, tashkiliy, iqtisodiy, ijtimoiy, muhandislik tehnik, mahsus asoslariga ega bo"lishimiz zarur.

Har bir rahbar, har bir favqulodda vaziyatlardan muhofaza qilish sohasining xodimi tehnogen, tabiiy va ekologik favqulodda vaziyatlar yuzaga kelgan vaqtda vaziyatga baho berishni, tezlik bilan tegishli qarorlar qabul qilishni, qidiruv-qutqaruv va shoshilinch ishlarni o"tkazishda boshqaruvni amalga oshirish yo"llarini bilishi va bu borada yuqori malakaga ega bo"lmog"i kerak.

Aholini va hududlarni favqulodda vaziyatlardan muhofaza qilish favqulodda vaziyatlarning oldini olish va ularni bartaraf etish choralari, usullari, vositalari tizimi, sa'y harakatlari majmui.

Favqulodda vaziyatlarni oldini olish - oldindan o"tkazilib, favqulodda vaziyatlar ro"y berishi xavfini imkon qadar kamaytirishga, bunday vaziyatlar ro"y berganda esa odamlar sog"ligini saqlash, atrof tabiiy muhitga etkaziladigan zarar va moddiy talofatlar miqdorini kamaytirishga qaratilgan tadbirlar majmui.

Favqulodda vaziyatlarni bartaraf etish- favqulodda vaziyatlar sodir bo"lganda o"tkazilib, odamlar hayoti va sog"ligini saqlash, atrof tabiiy muhitga etkaziladigan zarar va moddiy talofatlar miqdorini kamaytirishga, shuningdek favqulodda vaziyatlar sodir bo"lgan zonalarni halqaga olib, xavfli omillar ta'sirini tugatishga qaratilgan avariya-qutqaruv ishlari va kechiktirib bo"lmaydigan boshqa ishlar majmui.

Aholi va hududlarni favqulodda vaziyatlardan muhofaza qilish sohasida qo"yilgan dadil qadamlardan biri - avval Mudofaa vazirligi qoshida fuqaro mudofaasi va favqulodda vaziyatlar boshqarmasining, so"ngra esa shu boshqarma negizida O"zbekistoan Respublikasi Prezidentining 1996 yil 4 martdagi PF-1378 sonli Farmoni bilan Favqulodda vaziyatlar vazirligi tashkil etilishi bo"ldi.

Farmon bilan favqulodda vaziyatlarni bartaraf etish, aholi hayotini va salomatligini, moddiy va ma'naviy qadriyatlarni muhofaza qilish, shuningdek tinchlik va harbiy davrlarda favqulodda vaziyatlar vujudga kelganda ularning oqibatlarini tugatish hamda zararlarini kamaytirish sohasida davlat siyosatini ishlab chiqish va amalga oshirish vazirlikning asosiy vazifalaridan biri deb belgilandi.

Aholi va iqtisodiyot ob'ektlarini muhofaza qilishni ta'minlashga rahbarlik qilish O"zbekitson Respublikasining Bosh vaziriga yuklatilgan.

Fuqaro muhofazasining asosiy vazifalari quyidagilardan iborat:

aholini harbiy harakatlar olib borish paytida yoki shu harakatlar oqibatida yuzaga keladigan xavflardan himoyalanish usullariga o"rgatish;

ob'ektlarni harbiy harakatlar olib borish paytida yoki shu harakatlar  $\bullet$ oqibatida yuzaga keladigan xavflardan himoyalash harakatlari va usullariga o"rgatish;

boshqaruv, habar berish va aloqa tizimlarini tashkil qilish, rivojlantirish va doimiy shay holatda saqlab turish;

iqtisodiyot ob'ektlarining barqaror ishlashini ta'minlash yuzasidan chora-tadbirlar kompleksini o"tkazish;

aholini, moddiy va madaniy boyliklarni xavfsiz joylarga evakuaciya  $\bullet$ qilish;

fuqaro muhofazasi harbiy tuzilmalarining shayligini ta'minlash;  $\bullet$ 

aholini umumiy va yakka tartibdagi muhozalanish vositalari bilan  $\bullet$ ta'minlash;

aholining harbiy harakatlar olib borish paytidagi yoki shu harakatlar oqibatidagi hayot faoliyatini ta'minlash;

radiatsiyaviy, kimyoviy va biologik vaziyat ustidan kuzatish va laboratoriya nazoratini olib borish;

 $\bullet$ qutqarish va boshqa kechiktirib bo"lmaydigan ishlarni tashkil qilish va o"tkazish;

harbiy harakatlar olib borish paytida yoki shu harakatlar oqibatida  $\bullet$ zarur ko'rgan hududlarda jamoat tartibini yo'lga qo'yish va saqlab turish;

aholini va hududlarni muhofaza qilish borasida boshqa tadbirlarni  $\bullet$ amalga oshirish.

Qoraqalpog"iston Respublikasi, viloyatlar, shaharlar va tumanlarda Qoraqalpog"iston Respublikasi Vazirlar Kengashi Raisi va tegishli hududlarning hokimlari, vazirliklar, idoralar, uyushmalar, korxonalar, muassasalar va tashkilotlarda vazirlar, davlat qo"mitalari va uyushma boshqaruv raislari, korxonalar, muassasalar, tashkilotlar hamda ishlab chiqarish korxonalari direktorlari, rahbarlari aholi va iqtisodiyot ob'ektlari muhofaza etishga rahbar eitib tayinlanadilar.

Mahalliy hokimiyat organlarining Konstitutsiyamiz tomonidan belgilagan vazifalari qatoriga jumladan quyidagilar kiradi:

qonuniylikni, huquqiy-tartibotni va fuqarolarning xavfsizligini  $\bullet$ ta'minlash;

mahalliy byudjetni shakllantirish va uni ijro etish, mahalliy soliqlar, yig"imlarni belgilash, byudjetdan tashqari jamg"armalar hosil qilish;

atrof muhitni muhofaza qilish.

Qoraqalpog"iston Respublikasi, viloyatlar, shahar va tumanlarda favqulodda vaziyatlar boshqarmalari (bo"limlari)ning tashkil etilishi va boshqarma (bo"lim) boshliqlarining o"rinbosarlari joylardagi o"rinbosarlari hisoblanishi aholini va hududlarni favqulodda vaziyatlardan muhofaza qilish sohasining ish faoliyatini yanada mustahkamlashda katta ahamiyatga ega bo"ldi.

Fuqaro muhofazasi maxsus tadbirlari bajarilishini ta'minlash hamda ushbu maqsadlarda kuch va vositalarni tayyorlash uchun respublika, viloyat, tuman, shuningdek ob'ekt fuqaro muhofazasi xizmatlari tashkil etiladi.

Fuqaro muxofazasi kuchlari va vositalari tarkibi, uning tarkibiy tuzilishi, shuningdek fuqaro muhofazasi tuzilmalari faoliyatining boshqa masalalari O"zbekiston Respublikasi fuqaro muhofazasi boshlig"i tomonidan belgilab qo"yilgan. Fuqaro muxofazasi qo"shinlarining faoliyati, ularni butlash qonun hujjatlariga muvofiq amalga oshiriladi.

#### **XULOSA**

Axborot asrida insoniyat tarixida sanoat va fan olamida olamshumul yutuqlar qo"lga kiritildi. Dunyoda axborot eng qimmat narsaga aylandi. Kompyuter ixtiro qilinishi insonlar bajaradigan yumushlarni yengillashishiga olib keldi. Fan, ta"lim sohalarida o"qitish o"rganishning zamonaviy vositalari joriy qilindi. Anashu vositalarni biri va deyarli eng ko"p qo"llaniladigani bu elektron darsliklardir.

Hozirda deyarli barcha sohaga barcha sohaning elektron qo"llanmalari mavjud. Lekin hammasini ham foydali deya olmaymiz. Ma"lumot undan insonlar foydalangandagina foydali bo"lishi mumkin. Shunday ekan elektron darsliklar tayyorlashda ham anashu jihatga e"tibor qaratish zarur bo"ladi.

Elektron dasrliklar yatuvchi dasturlarning nomlari har xil, lekin ularni boshqarilish tamoyillari deyarli bir xil bo"ladi. Ularning ba"zilari qo"shimcha imkoniyatlari mavjudligi va ularda darslik tayyorlash qulayligi bilan farqlanadi.

Dastlab elektron darsliklar o'ta sodda ko'rinishga ega bo'lgan bo'lsa endilikda turli inson ruhiyatiga ta"sir etadigan tasviriy vositalar bilan boyimoqda. Bunday vositalarga turli animatsiya va video fayllarni kitish mumkin. Dastlab bu imkoniyatlar mavjud bo"lmagan. Vaqt o"tishi bilan Flash, 3D Max dasturlarini ishlab chiqilishi elektron darsliklar tayyorlashni yanada mazmundorroq va foydalanuvchiga mazmuni tushinarliroq bo"lishiga olib keldi. Bularning barchasi axborotlarni elektron usulda tezkor almashish va o"zlashtirish imkonini beradi.

Elektron darsliklar iqtisodiy tejamkorlikka olib keladi. Buning uchun tayyorlangan ma"lumotlar foydalanuvchiga kerakli bo"lishligi ahamiyatlidir. Dunyoda axborot ko"payib ketganidan keraklilarini tanlab olish muammo bo"lib bormoqda. Ana shu holatlardan qochish maqsadida ko"plab nufuzli muassalar o"zlarining elektron darsliklarini imkon qadar asosiy va talaba o"zlashtirishi muhim bo"lgan ma"lumotlar bilan boyitmoqda.

Albatta bu jarayonda elektron darsliklar yaratuvchi dasturlarning o"rni ahamiyatlidir. Vaqt o"tishi bilan bunday dasturlarning imkoniyatlari kengaygan ko"rinishdagilari amaliyotda qo"llanilmoqda. Bunday dasturlar bozorida arzon

bo"lgan, foydalanish uchun qulay va sifatli elektron darslik tayyorlovchi dasturlar turli ko"rinishlarni olmoqda.

Internetda bepul tarqatiladigan elektron darsliklar yaratuvchi dasturlar mavjud. Biroq hammasi ham sifatli bo"lgan elektron darslik yaratishda qo"l kelavermaydi. Ba"zi bir zaruriy imkoniyatlar bepul versiyada ishlamaydi. Bunday holatlarda o"sh dasturlarni sotib olgan yoki boshqa dastur qidirgan ma"qul.

Ushbu bitiruv malakaviy ishimni bajarish davomida axborotlarni elektron usulda almashish iqtisodiy tejamkor va o"zlashtirishga qulay ekanligini, ayniqsa elektron dasliklar o"quvchilarga o"qish jarayonida eng qulay ma"lumotlar to"plami bo"lishi mumkinligini tushunib yetdim.

#### **FOYDALANILGAN ADABIYOTLAR RO"YHATI**

- 1. Karimov I.A. Yuksak ma"naviyat yеngilmas kuch. Toshkеnt: Ma"naviyat, 2008. - 176 b.
- 2. O"zbekiston Respublikasi Prezidenti I.A.Karimovning "Axborotkommunikatsiya texnologiyalarini yanada joriy etish va rivojlantirish choratadbirlari to"g"risida"gi qarori(2012 yil 21 mart, pq-1730-son)
- 3. Страуструп Б. Язык программирования С++. Третье издание, М.: Бином, 1999.
- 4. Шмидский Я.К. Программирование на языке С++: Самоучитель. Учебное пособие. Диалектика. 361 стр, 2004 г.
- 5. Q.Abduraximov C++ Dasturlash asoslari 2014
- 6. Ашарина Н.А. Основы программирования на языках Си,С++. Учебный
- 7. курс.М.: 2002 г..
- 8. Экология и безопасность жизнедеятельности: Учебное пособие для студентов ВУЗов/ ред. Л. А. Муравий, 2002.
- 9. "Введение в системний анализ" Ф.И Лерегудов, Ф Л.Тарасенко, М.Висшая школа 1989 йил.
- 10. Yormatov G".Y. , Isamuxamedov Y.U. Mehnatni muhofaza qilish. Darslik. O"zbekistan nashriyoti. Toshkent 2002.
- 11. <http://www.findsoft.ru/>
- 12. http://www.multimedia.uz. Me"yoriy hujjatlar
- 13. <http://chernykh.net/content/view/810/891/>
- 14. <http://informatika.sch880.ru/p22aa1.html>
- 15. http://mmbuilder.ru/publ/lessons
- 16. [http://www.google.com](http://www.google.com/)
- 17. [http://www.yandex.ru](http://www.yandex.ru/)

#### **ILOVA**

**Unit1:** //---------------------------------------------------------------------------  $\#$ include  $\langle$ vcl.h $>$ #pragma hdrstop #include "Unit1.h" //--------------------------------------------------------------------------- #pragma package(smart\_init) #pragma link "sPanel" #pragma link "sSkinManager" #pragma link "sLabel" #pragma link "sButton" #pragma resource "\*.dfm" TForm1 \*Form1; //--------------------------------------------------------------------------- \_\_fastcall TForm1::TForm1(TComponent\* Owner) : TForm(Owner) { } //-------------------------------------------------------------------------- void \_\_fastcall TForm1::sLabel1Click(TObject \*Sender) { ShellExecuteA(NULL,"Open","Kirish.pdf",NULL,NULL,SW\_NORMAL); } //-------------------------------------------------------------------------- void \_\_fastcall TForm1::sButton1Click(TObject \*Sender) { ShellExecuteA(NULL,"Open","Kirish.htm",NULL,NULL,SW\_NORMAL); } //-------------------------------------------------------------------------- void \_\_fastcall TForm1::sButton2Click(TObject \*Sender) { ShellExecuteA(NULL,"Open","I BOB.htm",NULL,NULL,SW\_NORMAL); } //---------------------------------------------------------------------------

void fastcall TForm1::sButton3Click(TObject \*Sender) { ShellExecuteA(NULL,"Open","I.2 BOB.htm",NULL,NULL,SW\_NORMAL); } //-------------------------------------------------------------------------- void fastcall TForm1::sButton4Click(TObject \*Sender) { ShellExecuteA(NULL,"Open","III BOB.htm",NULL,NULL,SW\_NORMAL); } //-------------------------------------------------------------------------- void fastcall TForm1::sButton19Click(TObject \*Sender) { ShellExecuteA(NULL,"Open","uchinchi.htm",NULL,NULL,SW\_NORMAL); } //-------------------------------------------------------------------------- void fastcall TForm1::sButton5Click(TObject \*Sender) { ShellExecuteA(NULL,"Open","turtinchi.htm",NULL,NULL,SW\_NORMAL); } //-------------------------------------------------------------------------- void fastcall TForm1::sButton6Click(TObject \*Sender) { ShellExecuteA(NULL,"Open","Beshinchi.htm",NULL,NULL,SW\_NORMAL); } //-------------------------------------------------------------------------- void \_\_fastcall TForm1::sButton7Click(TObject \*Sender) { ShellExecuteA(NULL,"Open","PDF lar\\Kirish",NULL,NULL,SW\_NORMAL); } //-------------------------------------------------------------------------- void fastcall TForm1::sButton8Click(TObject \*Sender) { ShellExecuteA(NULL,"Open","PDF lar\\birinchi",NULL,NULL,SW\_NORMAL); } //--------------------------

void fastcall TForm1::sButton9Click(TObject \*Sender) { ShellExecuteA(NULL,"Open","PDF lar\\birinchi 1",NULL,NULL,SW\_NORMAL); } //-------------------------------------------------------------------------- void fastcall TForm1::sButton22Click(TObject \*Sender) { ShellExecuteA(NULL,"Open","ikkinchi.htm",NULL,NULL,SW\_NORMAL); } //-------------------------------------------------------------------------- void fastcall TForm1::sButton23Click(TObject \*Sender) { ShellExecuteA(NULL,"Open","PDF lar\\Ikkinchi",NULL,NULL,SW\_NORMAL); } //-------------------------------------------------------------------------- void fastcall TForm1::sButton10Click(TObject \*Sender) { ShellExecuteA(NULL,"Open","PDF lar\\uchinchi",NULL,NULL,SW\_NORMAL); } //-------------------------------------------------------------------------- void fastcall TForm1::sButton20Click(TObject \*Sender) { ShellExecuteA(NULL,"Open","PDF lar\\uchinchi1",NULL,NULL,SW\_NORMAL); } //-------------------------------------------------------------------------- void \_\_fastcall TForm1::sButton11Click(TObject \*Sender) { ShellExecuteA(NULL,"OPEN","PDF lar\\To'rtinchi",NULL,NULL,SW\_NORMAL); } //-------------------------------------------------------------------------- void fastcall TForm1::sButton12Click(TObject \*Sender) { ShellExecuteA(NULL,"Open","PDF lar\\beshinchi",NULL,NULL,SW\_NORMAL); } //-------------------------

void fastcall TForm1::sButton13Click(TObject \*Sender) { ShellExecuteA(NULL,"Open","Kirish.doc",NULL,NULL,SW\_NORMAL); } //-------------------------------------------------------------------------- void fastcall TForm1::sButton14Click(TObject \*Sender) { ShellExecuteA(NULL,"Open","birin.doc",NULL,NULL,SW\_NORMAL); } //-------------------------------------------------------------------------- void fastcall TForm1::sButton15Click(TObject \*Sender) { ShellExecuteA(NULL,"Open","birni.doc",NULL,NULL,SW\_NORMAL); } //-------------------------------------------------------------------------- void fastcall TForm1::sButton24Click(TObject \*Sender) { ShellExecuteA(NULL,"Open","ikki.doc",NULL,NULL,SW\_NORMAL); } //-------------------------------------------------------------------------- void fastcall TForm1::sButton16Click(TObject \*Sender) { ShellExecuteA(NULL,"Open","uchin.doc",NULL,NULL,SW\_NORMAL); } //-------------------------------------------------------------------------- void \_\_fastcall TForm1::sButton21Click(TObject \*Sender) { ShellExecuteA(NULL,"Open","uchin2.doc",NULL,NULL,SW\_NORMAL); } //-------------------------------------------------------------------------- void fastcall TForm1::sButton17Click(TObject \*Sender) { ShellExecuteA(NULL,"Open","tort.doc",NULL,NULL,SW\_NORMAL); } //--------------------------------------------------------------------------

```
void __fastcall TForm1::sButton18Click(TObject *Sender)
{
ShellExecuteA(NULL,"Open","besh.doc",NULL,NULL,SW_NORMAL);
}
//---------------------------------------------------------------------------
void fastcall TForm1::FormCreate(TObject *Sender)
{
sSkinManager1->SkinDirectory = ExtractFilePath(Application->ExeName)+"Skins\\";
sSkinManager1->SkinName ="HeroesStyle";
sSkinManager1->Active=true;
}
//---------------------------------------------------------------------------
#include <vcl.h>
#pragma hdrstop
//---------------------------------------------------------------------------
USEFORM("Unit1.cpp", Form1);
//---------------------------------------------------------------------------
WINAPI WinMain(HINSTANCE, HINSTANCE, LPSTR, int)
{ try { Application->Initialize();
Application->CreateForm(_classid(TForm1), &Form1);
Application->Run();
} catch (Exception &exception)
{ Application->ShowException(&exception);
} catch (...) {
try {
throw Exception(""); }
catch (Exception &exception) {
Application->ShowException(&exception);
} } return 0;
}
```